IBM SPSS Collaboration and Deployment Services Version 6 Release 0

# *Data Services Service Developer's Guide*

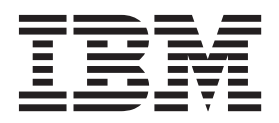

**Note**

Before using this information and the product it supports, read the information in ["Notices" on page 41.](#page-44-0)

#### **Product Information**

This edition applies to version 6, release 0, modification 0 of IBM SPSS Collaboration and Deployment Services and to all subsequent releases and modifications until otherwise indicated in new editions.

#### **© Copyright IBM Corporation 2000, 2013.**

US Government Users Restricted Rights – Use, duplication or disclosure restricted by GSA ADP Schedule Contract with IBM Corp.

# **Contents**

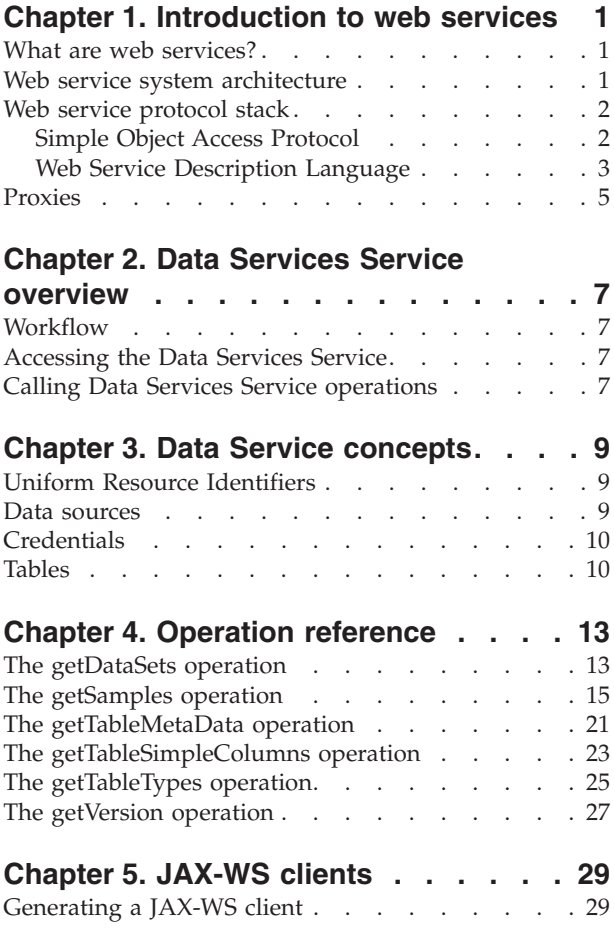

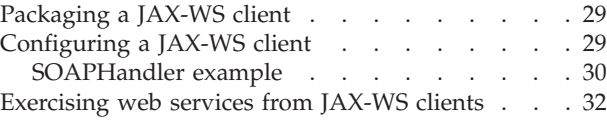

#### **[Chapter 6. Microsoft .NET](#page-36-0)**

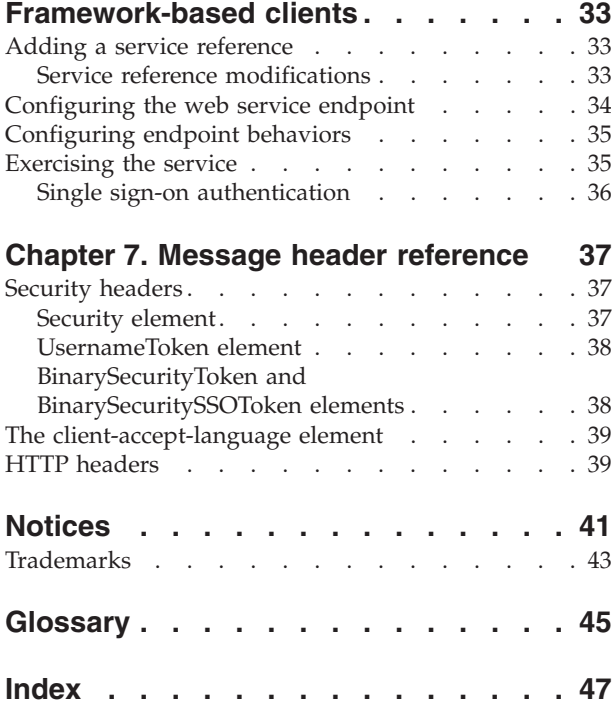

# <span id="page-4-0"></span>**Chapter 1. Introduction to web services**

## **What are web services?**

At a high level, a web service is a set of functionality distributed across a network (LAN or the Internet) using a common communication protocol. The web service serves as an intermediary between an application and its clients, providing both a standardized information structure and a standardized communication protocol for interaction between the two.

Where other methods of distributed application architecture rely on a single programming language being used on both the application and its clients, a web service allows the use of loosely coupled services between non-homogenous platforms and languages. This provides a non-architecture-specific approach allowing, for example, Java services to communicate with C# clients, or vice versa.

Advantages to implementing application functionality as web services include the following:

- v Software written in different languages (Java or C#) running on different platforms (UNIX or Windows) can exchange services and data
- v Application functionality can be accessed by a variety of clients. For example, both a thin-client interface and a rich-client interface can take advantage of the web service operations.
- Updates to the service are immediately available to all service clients

### **Web service system architecture**

Web services are deployed and made publicly available using an application server, such as WebSphere, JBoss Application Server, or Oracle WebLogic Server. The published web services are hosted by this application server to handle application requests, access permissions, and process load. A high-level architecture of how web services are implemented is displayed in the following diagram.

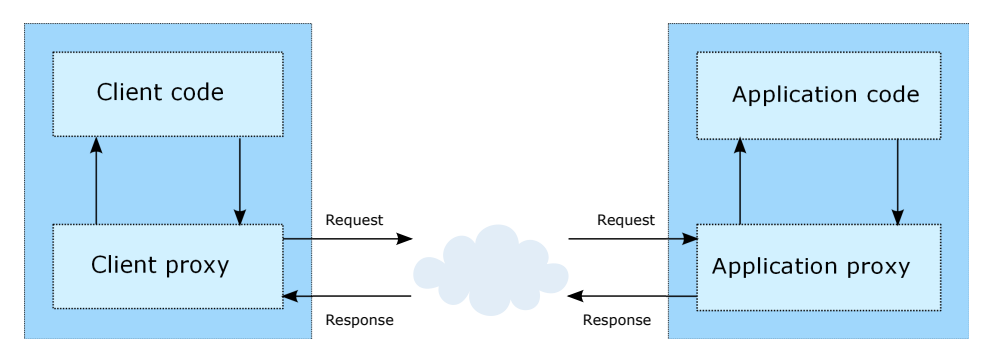

*Figure 1. Web service architecture*

The client code supplies input to an operation offered by a proxy class. The proxy class generates a request containing a standardized representation of the input and sends it across the network to the application. A proxy class on the server receives the request and unmarshals the contents into objects for processing by the application. Upon completing the operation, the application supplies a proxy with the output. The proxy creates a standardized representation of that output and sends the response back to the client. The client proxy unmarshals the response into native objects for subsequent processing by the client code.

Standardizing the format of the information passing between the client and the application allows a client written in one programming language to communicate with an application written in another. The proxy

<span id="page-5-0"></span>classes, which are automatically generated from a web service description by a variety of toolkits, handle the translation between native programming objects and the standardized representation. See the topic ["Proxies" on page 5](#page-8-0) for more information.

### **Web service protocol stack**

A web service implementation depends on technologies often organized in a layered stack. The implementation itself defines a standard protocol for each technology layer, with each layer depending on the layers appearing below it in the stack.

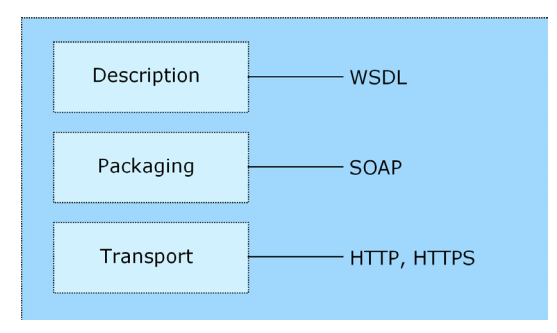

*Figure 2. Web service protocol stack*

Beginning at the bottom of the stack, the Transport layer defines the technology standards for communication, allowing information to move across the network. HTTP or HTTPS are often used as the standard for the transport layer.

The Packaging layer rests on top of Transport and defines the standard for structuring information for transport across the network. The SOAP format is commonly used, which offers an XML structure for packaging the data. See the topic "Simple Object Access Protocol" for more information.

The topmost layer is Description and identifies the standards used by the layers below it in the stack, as well as providing the definition of the interface available for client use. The most common means of conveying this information is through the use of a WSDL file. See the topic ["Web Service Description](#page-6-0) [Language" on page 3](#page-6-0) for more information.

# **Simple Object Access Protocol**

The Simple Object Access Protocol (SOAP) is a way to pass information between applications in an XML format.

SOAP messages are transmitted from the sending application to the receiving application, typically over an HTTP session. The actual SOAP message is made up of the Envelope element, which contains a Body element and an optional Header element.

- v **Envelope.** This mandatory element is the root of the SOAP message, identifying the transmitted XML as being a SOAP packet. An envelope contains a body section and an optional header section.
- v **Header.** This optional element provides an extension mechanism indicating processing information for the message. For example, if the operation using the message requires security credentials, those credentials should be part of the envelope header.
- **Body.** This element contains the message payload, the raw data being transmitted between the sending and receiving applications. The body itself may consist of multiple child elements, with an XML schema typically defining the structure of this data.

A SOAP packet and the corresponding XML is structured in the following way:

<span id="page-6-0"></span>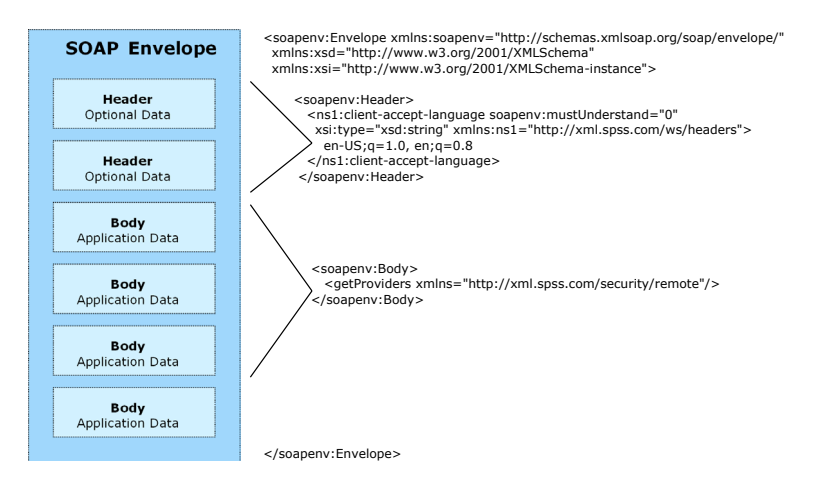

*Figure 3. An example SOAP packet*

## **Web Service Description Language**

A Web Service Description Language (WSDL) file provides an XML-based map of what functionality the published web service allows, separating the implementation in the service from the interface. The WSDL defines the following:

- The access location of the web service
- Operations the web service exposes
- v Parameters the exposed operations accept
- Any request or response messages associated with the operations

The WSDL provides the information necessary to generate a client-side proxy in the target programming language.

In accordance with the [WSDL specification](http://www.w3.org/TR/wsdl) adopted by the World Wide Web Consortium, information in the WSDL is organized into the following sections:

- v **Types.** Content definitions for web service operation input and output. See the topic "Types" for more information.
- v **Messages.** Input and output definitions for the web service operations. See the topic ["Messages" on](#page-7-0) [page 4](#page-7-0) for more information.
- **PortTypes.** Groups of operations offered by the web service. See the topic ["Port types" on page 4](#page-7-0) for more information.
- v **Bindings.** Protocols and formats for the web service operations. See the topic ["Bindings" on page 4](#page-7-0) for more information.
- Services. Endpoints at which the web service functionality can be accessed. See the topic ["Services" on](#page-8-0) [page 5](#page-8-0) for more information.

#### **Types**

The types element of a WSDL file contains the data type definitions employed by messages processed by the web service. These definitions use XML to organize the information relevant to the type element being defined. Consider the following example type definitions:

```
<wsdl:types>
  <schema targetNamespace="http://xml.spss.com/security/remote"
xmlns="http://www.w3.org/2001/XMLSchema">
    <element name="getProviders">
       <complexType />
    </element>
    <element name="getProvidersResponse">
       <complexType>
```

```
<sequence>
          <element name="providerInfo[unbounded]" type="tns1:providerInfo" />
        </sequence>
      </complexType>
    </element>
 </schema>
</wsdl:types>
```
This section defines two elements, *getProviders* and *getProvidersResponse*. The former is an empty element. The latter contains a sequence of *providerInfo* child elements. These children are all of the *providerInfo* type, which is defined elsewhere.

In practice, the WSDL file typically references type element definitions found in an external XML schema. For instance, the following definition uses security-remote.xsd to define type elements.

```
<wsdl:types>
 <xs:schema>
    <xs:import namespace="http://xml.spss.com/security/remote"
     schemaLocation="security-remote.xsd"/>
 </xs:schema>
</wsdl:types>
```
#### **Messages**

The message elements of a WSDL file defines the input or output parameters for operations available in the web service. Each message can consist of one or more parts, with the parts similar to the parameters of a function call in a traditional programming language. Consider the following two example message definitions:

```
<wsdl:message name="getProvidersResponse">
  <wsdl:part element="tns2:getProvidersResponse" name="parameters" />
</wsdl:message>
<wsdl:message name="getProvidersRequest">
  <wsdl:part element="tns2:getProviders" name="parameters" />
</wsdl:message>
```
The *getProvidersResponse* message contains a single part, corresponding to the *getProvidersResponse* element defined in the types section of the WSDL file. Similarly, the *getProvidersRequest* message also contains a single part, as defined by the *getProviders* element in the types section. See the topic ["Types" on page 3](#page-6-0) for more information.

#### **Port types**

The portType element of a WSDL file defines the actual interface to the web service. A port type is simply a group of related operations and is comparable to a function library, module, or class in a traditional programming language. The definition specifies the parameters for the operations, as well as any values returned. The parameters and return values correspond to messages defined elsewhere in the WSDL file. Consider the following example port type definition:

```
<wsdl:portType name="ProviderInformation">
  <wsdl:operation name="getProviders">
    <wsdl:input message="impl:getProvidersRequest" name="getProvidersRequest" />
    <wsdl:output message="impl:getProvidersResponse" name="getProvidersResponse" />
  </wsdl:operation>
</wsdl:portType>
```
The *ProviderInformation* port type consists of a single operation, *getProviders*. Input to this operation corresponds to the *getProvidersRequest* message. The operation returns information in the structure defined by the *getProvidersResponse* message. See the topic "Messages" for more information.

#### **Bindings**

The binding element of a WSDL file binds the interface defined by the port type to transport and messaging protocols. Consider the following example binding definition:

```
<wsdl:binding name="ProviderInformationSoapBinding" type="impl:ProviderInformation">
  <wsdlsoap:binding style="document" transport="http://schemas.xmlsoap.org/soap/http" />
  <wsdl:operation name="getProviders">
    <wsdlsoap:operation soapAction="" />
    <wsdl:input name="getProvidersRequest">
     <wsdlsoap:body namespace="http://xml.spss.com/security/remote" use="literal" />
    </wsdl:input>
    <wsdl:output name="getProvidersResponse">
```

```
<wsdlsoap:body namespace="http://xml.spss.com/security" use="literal" />
    </wsdl:output>
  </wsdl:operation>
</wsdl:binding>
```
In this case, the transport attribute of the wsdlsoap:binding element defines HTTP as the transport protocol. The getProviders operation in the interface is bound to the SOAP messaging protocol.

#### **Services**

The service element of a WSDL file identifies the network location at which the service interface can be accessed. Consider the following example service definition:

```
<wsdl:service name="ProviderInformationService">
  <wsdl:port binding="impl:ProviderInformationSoapBinding" name="ProviderInformation">
    <wsdlsoap:address location="http://pes_server:8080/security-ws/services/ProviderInformation" />
  </wsdl:port>
</wsdl:service>
```
In this example, the operations comprising the *ProviderInformation* port type can be accessed at:

http://pes\_server:8080/security-ws/services/ProviderInformation

### **Proxies**

Proxies serve as bridges between the client and the web service. A client-side proxy marshals the input objects into a standardized representation which is sent to the web service. A server-side proxy unmarshals the information into input objects for the service operations. The results of the operation are marshalled into standard representations and returned to the client. The client proxy unmarshals the response information into objects for any additional processing by the client.

Creating a proxy is the first step when developing a web service client; the proxy is the translation-unit between your application and the web service the application is using. Fortunately, many development environments include tools for automatically generating the client proxy from the web service WSDL file, allowing the client developer to focus on the client application code instead of transport and packaging protocols.

The proxy classes generated from a WSDL file depend on the tool used. For Java, the wsdl2java tool, which is part of the Apache Axis project, can be used. This tool produces a Java class for each type in the WSDL. Each port type results in a Java interface. A binding creates a stub class, and a WSDL service yields a service interface with a locator implementation. These generated classes and interfaces can be called directly from a client application written in Java to access the web service functionality.

An alternative Java proxy tool is wsimport, which is part of JAX-WS. The general structure of the generated classes is similar to that created by the Axis tool, but there are some differences. For example, instead of using arrays for input fields and returned items, the code generated from the wsimport tool uses List collections. In addition, if an input type matches an output type for a method, the wsimport tool uses a Holder class for the parameter.

In contrast, on the .NET platform, the wsdl.exe tool is often used to generate a web service proxy. This tool creates a single source file in a specified language containing the proxy class. This class includes both synchronous and asynchronous methods for each operation defined in the WSDL. For example, the web service operation getProviders results in the methods getProviders, getProvidersBegin, and getProvidersEnd. The latter two can be used for asynchronous processing.

A variety of other tools exist for other programming languages. For details, consult the documentation for those tools. In each case, the tool creates native programming constructs that permit leveraging a web service regardless of the service implementation language.

# <span id="page-10-0"></span>**Chapter 2. Data Services Service overview**

The Data Services Service provides functionality used when working with the data sources defined in the IBM® SPSS® Collaboration and Deployment Services Repository for analytic and scoring tasks. In general, the service provides the ability to perform the following tasks:

- v Retrieve metadata about the tables available in data sources
- Retrieve information about table columns and links

The Data Services Service is often used in conjunction with the Scoring Service. Use the Data Services Service to access information about the data used for a particular scoring configuration.

### **Workflow**

The actual sequence of web service calls you need when working with data sources will depend on your particular application. However, the input requirements for the Data Services Service operations leads to the following general workflow for a specific data source:

- 1. Determine the types of tables used in the data source by using the getTableTypes operation.
- 2. Retrieve the metadata for the data source tables of the wanted type or types by using the getTableMetaData operation.
- 3. Using the metadata for a specific table, access information about the table columns by using the getTableSimpleColumns operation. In addition, you can you use the table metadata to retrieve information about the data sets within the data source by using the getDataSets operation.

### **Accessing the Data Services Service**

To access the functionality offered by the Data Services Service, create a client application using the proxy classes generated by your preferred web service tool. The endpoint for the service is: http://<host-name>:<port-number>/<context-root>/scoring/services/Data

The value of *<host-name>* corresponds to the name or IP address of the machine on which IBM SPSS Collaboration and Deployment Services Repository is installed.

**Note:** An IPv6 address must be enclosed in square brackets, such as [3ffe:2a00:100:7031::1]. The value of *<port-number>* indicates the port number on which the repository server is running. The *<context-root>* value specifies the custom context root, if any, configured for your repository server. If your system does not use a context root, omit this portion of the endpoint. To access the WSDL file for the service, append *?wsdl* to the service endpoint.

For example, if IBM SPSS Collaboration and Deployment Services Repository is running on port 80 of the machine *cads\_server* without a context root, the WSDL file can be accessed using the path: http://cads\_server:80/scoring/services/Data?wsdl

### **Calling Data Services Service operations**

Clients access the operations offered by the web service using a stub for the service. The following is an example of how to acquire a stub in Java through Axis defined methods:

```
String context = "/scoring/services/data";
URL url = new URL("http", "cads_server", 80, context);
dataService service = new dataServiceLocator();
stub = service.getStatus(url);
```
The service operations can be called directly from the stub, such as:

stub.getTableMetaData(dsURI, credURI, type);

# <span id="page-12-0"></span>**Chapter 3. Data Service concepts**

## **Uniform Resource Identifiers**

Resources within the IBM SPSS Collaboration and Deployment Services Repository are often referenced using a uniform resource identifier. A content repository URI consists of the following items:

- v The scheme *spsscr:*
- v A hierarchical specification consisting of an authority definition and an optional object path
- An optional query specifying an object identifier
- Optional fragments defining version information

The URI has the following format: spsscr://[*host*][:*port*]/[*path/filename* [?hierarchyType=*type*] | ?id=*repositoryID*][#l.*label* | #m.*marker*]

The hierarchical portion begins with two slashes, followed by the authority definition. This information identifies the host name and port number for the repository containing the object, followed by a slash. The authority definition may be omitted, in which case the URI indicates a relative location within the repository processing the service request.

spsscr:///[*path/filename* [?hierarchyType=*type*] | ?id=*repositoryID*][#l.*label* | #m.*marker*]

The URI continues with either the full path to the object, including its name, or a question mark and a query term consisting of the key *id*, an equals sign, and the repository resource identifier for the object. This identifier can be obtained from the information returned by the getResource operation of the Content Repository Service.

If the URI specifies an object path, the path may be followed by a query parameter designating the type of hierarchy containing the object. This parameter begins with a question mark, followed by the key *hierarchyType*, an equals sign, and the hierarchy type designator. Valid hierarchy types include *folder*, *topic*, *configuration*, *server*, *credential*, *datasource*, *enterprise*, and *submitted*. If the *hierarchyType* parameter is omitted, the *folder* hierarchy is used by default. The *hierarchyType* parameter is valid only when using the path to identify the object.

Optional version fragments follow the object information. The fragments begin with a hash symbol (#), followed by a single letter indicating whether the fragment is a version label (l) or a version timestamp marker (m). The fragment ends with a period and the actual label or marker for the version. Replace any spaces in the label or marker with escape characters. For example, the URI: spsscr://myserver:80/marketing/campaign1#m.0:2006-10-08%2012:34:10.223

refers to the version of the *campaign1* job in the *marketing* folder saved at 12:34 on October 8, 2006. A URI that does not include a version fragment references the latest version of the object. For instance, the URI: spsscr://localhost/campaign2

refers to the latest version of the job *campaign2*.

### **Data sources**

A data source definition defines the connection information necessary to connect to a data source. The connection properties depend on the data source type. For example, open database connectivity (ODBC) provides a mechanism for client programs to access databases or data sources. An ODBC definition consists of the data source name (DSN). Similarly, Java database connectivity (JDBC) determines how Java applications access databases. A JDBC definition consists of the driver name and URL. The data service

<span id="page-13-0"></span>API also provides public Java interfaces for implementing custom drivers to access nonstandard data sources. For information on creating custom drivers, see the IBM SPSS Collaboration and Deployment Services customization documentation.

Data source definitions allow other components, such as the Enterprise View, to access the data sources used in the system. Data source definitions are typically created using the IBM SPSS Collaboration and Deployment Services Deployment Manager and are stored in the IBM SPSS Collaboration and Deployment Services Repository. For information on creating data source definitions, see the IBM SPSS Collaboration and Deployment Services Deployment Manager documentation. Data sources can be referenced using their IBM SPSS Collaboration and Deployment Services Repository uniform resource identifiers. See the topic ["Uniform Resource Identifiers" on page 9](#page-12-0) for more information.

### **Credentials**

Some IBM SPSS Collaboration and Deployment Services Repository resources, such as Enterprise View and Data Provider Definition items, require access to data from physical data sources. In order to connect to these data sources, credential definitions must be defined and stored within the IBM SPSS Collaboration and Deployment Services Repository. Each credential definition contains a user identifier and password. In addition, some credentials require the specification of a security provider against which to validate the credential information. Credentials stored within the repository can be referenced using their uniform resource identifiers. See the topic ["Uniform Resource Identifiers" on page 9](#page-12-0) for more information.

### **Tables**

Information within the databases referenced by the data source definitions is stored in tables having defined characteristics. Each table has a defined type within the architecture, with the list of types varying across database vendors. Commonly occurring types include TABLE and VIEW.

In addition to the table type, each table has a set of metadata values providing information useful when referencing the table. These metadata properties include the following:

- v **Catalog name.** Name of the catalog containing the table.
- **Schema name.** Name of the schema on which the table is based.
- **Table name.** Name of the table within the database.
- v **Qualifier separator.** In a fully qualified name, the character used between the catalog and the remainder of the name.
- **Catalog prefix.** A boolean flag indicating whether the catalog is used as a prefix or a suffix in qualified names. If the flag is true, the name format is *catalog.schema.table*. If the flag is false, the format is *schema.table.catalog*. The actual delimiter used for the catalog is defined by the qualifier separator.
- v **Catalog use**. A boolean flag indicating whether or not the catalog is used in qualified names. If the flag is false, the name format is *schema.table*. If the flag is true, the name format is determined by the catalog prefix value.
- v **Identifier quote character.** The character the database uses to quote user-defined identifiers. For example, a table name containing a space character, such as *My Table*, is invalid in SQL queries unless quoted. For a SQL Server database, the quote character is double quotation marks so the table would be referenced as "My Table". In contrast, for a mySQL database, the quote character is a backtick so the table would be referenced as `My Table`.

The [Table 1 on page 11](#page-14-0) table displays example SELECT statements for various values of the metadata properties. Each example uses a catalog named *admin*, a schema named *testdb*, and a table named *My Table*.

<span id="page-14-0"></span>*Table 1. Example SELECT statements*.

| <b>Oualifier</b><br>Separator | Catalog<br><b>Use</b> | Catalog<br>Prefix | <b>Identifier Ouote</b><br>Character | <b>SELECT Statement</b>               |
|-------------------------------|-----------------------|-------------------|--------------------------------------|---------------------------------------|
|                               | True                  | True              | $^{\dagger}$                         | select * from admin.testdb."My Table" |
| $\omega$                      | True                  | False             | $^{\dagger}$                         | select * from testdb."My Table"@admin |
| &                             | False                 | False             |                                      | select * from testdb. My Table        |

The Data Services Service includes operations for retrieving the table types and the table metadata.

# <span id="page-16-0"></span>**Chapter 4. Operation reference**

### **The getDataSets operation**

Returns information about the data sets for tables contained within a specified data source. Supply one or more table metadata definitions to limit the results to specific tables.

The information returned consists of escaped XML definitions of the columns in the tables, as well as any links involving the tables.

#### **Input fields**

The following table lists the input fields for the getDataSets operation.

*Table 2. Fields for getDataSets*.

| Field          | <b>Type/Valid Values</b> | Description                                                                       |
|----------------|--------------------------|-----------------------------------------------------------------------------------|
| dataSourceURI  | string                   | The data source URI.                                                              |
| credentialsURI | string                   | The credentials URI.                                                              |
| l tableMeta    | tableMeta[]              | This element is used to describe the<br>table metadata within the data<br>source. |

#### **Return information**

The following table identifies the information returned by the getDataSets operation.

*Table 3. Return Value*.

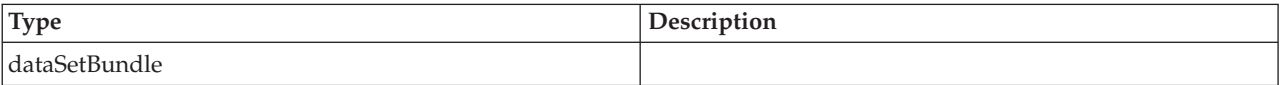

#### **Java example**

To access the data sets information for a data source, supply the getDataSets operation with strings corresponding to the repository uniform resource identifiers for the following:

- The data source
- Valid credentials for accessing the data source

To limit the data sets information to specific tables, include an array of TableMeta objects describing the tables. The meta objects would typically be selected from the results of the getTableMetaData operation.

The following sample returns the data sets information for the fourth table returned by the getTableMetaData operation.

```
String dsURI = "spsscr:///?id=0a010a07e123f4280000011f5babe02080be";
String credURI = "spsscr:///?id=0a010a07e123f4280000011f5babe02080c4";
String type = "TABLE";
TableMeta[] meta = stub.getTableMetaData(dsURI, credURI, type);
DataSetBundle bundle = stub.getDataSets(dsURI, credURI, meta[3]);
String[] datasets = bundle.getDataSets();
for (int i = 0; i < datasets.length; i+j {
   System.out.println(datasets[i]);
}
```

```
String[] links = bundle.getLinks();
for (int j = 0; j < links.length; j++) {
  System.out.println(links[j]);
}
```
For web service clients based on JAX-WS, replace the arrays in the sample with List collections and update the array processing accordingly. For example:

```
String dsURI = "spsscr:///?id=0a010a07e123f4280000011f5babe02080be";
String credURI = "spsscr:///?id=0a010a07e123f4280000011f5babe02080c4";
List<String> typeList = Arrays.asList("TABLE", "VIEW");
List<TableMeta> metaList = stub.getTableMetaData(dsURI, credURI, typeList);
DataSetBundle bundle = stub.getDataSets(dsURI, credURI, metaList.get(3));
List<String> datasetsList = bundle.getDataSets();
for (String datasets : datasetsList)
{
  System.out.println(datasets):
}
List<String> linksList = bundle.getLinks();
for (String links : linksList)
{
  System.out.println(links);
}
```
#### **SOAP request example**

Client invocation of the getDataSets operation generates a SOAP request message that is sent to the server for processing. An example of such a message follows.

```
<soapenv:Envelope xmlns:soapenv="http://schemas.xmlsoap.org/soap/envelope/"
    xmlns:xsd="http://www.w3.org/2001/XMLSchema"
    xmlns:xsi="http://www.w3.org/2001/XMLSchema-instance">
    <soapenv:Header>
        <wsse:Security soapenv:actor="http://schemas.xmlsoap.org/soap/actor/next"
            soapenv:mustUnderstand="0"
            xmlns:wsse="http://docs.oasis-open.org/wss/2004/01/oasis-200401-wss-wssecurity-secext-1.0.xsd">
            <wsse:UsernameToken
                xmlns:wsu="http://docs.oasis-open.org/wss/2004/01/oasis-200401-wss-wssecurity-utility-1.0.xsd">
                <wsse:Username>Native//admin</wsse:Username>
                <wsse:Password
                    wsse:Type="http://docs.oasis-open.org/wss/2004/01/oasis-200401-wss-username-token-profile-1.0
                    #PasswordText"
                    >pass</wsse:Password>
                <wsse:Nonce>ofOShsZMlgHcdD0o6A8PkQ==</wsse:Nonce>
                <wsu:Created
                    xmlns:wsu="http://docs.oasis-open.org/wss/2004/01/oasis-200401-wss-wssecurity-utility-1.0.xsd"
                    >2009-01-08T20:36:10Z</wsu:Created>
            </wsse:UsernameToken>
        </wsse:Security>
        <ns1:client-accept-language soapenv:actor="http://schemas.xmlsoap.org/soap/actor/next"
            soapenv:mustUnderstand="0" xmlns:ns1="http://xml.spss.com/ws/headers">en-US;q=1.0,
            en;q=0.8</ns1:client-accept-language>
    </soapenv:Header>
    <soapenv:Body>
        <getDataSets xmlns="http://xml.spss.com/data/remote">
            <dataSourceURI>spsscr:///?id=0a010a07e123f4280000011f5babe02080be</dataSourceURI>
            <credentialsURI>spsscr:///?id=0a010a07e123f4280000011f5babe02080c4</credentialsURI>
            <tableMeta xmlns="http://xml.spss.com/data">
                <catalogName>cq_ecm_data</catalogName>
                <schemaName>cq</schemaName>
                <tableName>Defect</tableName>
                <qualifierSeparator>.</qualifierSeparator>
                <catalogPrefixBool>true</catalogPrefixBool>
                <useCatalogBool>true</useCatalogBool>
                <identifierQuoteCharacter>&quot;</identifierQuoteCharacter>
            </tableMeta>
        </getDataSets>
    </soapenv:Body>
</soapenv:Envelope>
```
#### **SOAP response example**

The server responds to a getDataSets operation call by sending a SOAP response message containing the results. An example of such a message follows.

```
<soapenv:Envelope xmlns:soapenv="http://schemas.xmlsoap.org/soap/envelope/"
   xmlns:xsd="http://www.w3.org/2001/XMLSchema"
   xmlns:xsi="http://www.w3.org/2001/XMLSchema-instance">
   <soapenv:Body>
      <getDataSetsResponse xmlns="http://xml.spss.com/data/remote">
         <datasets xmlns="http://xml.spss.com/data">
            \leqdataSets><?xml version=&quot;1.0&quot;
               encoding=" UTF-8" ?> < dataSet
               xmlns="http://xml.spss.com/pev"
               name="Defect"
               qualifiedTableName=""cq ecm data"
               . & quot; cq& quot; . & quot; Defect& quot; " &qt; < column
               name=" ratl_mastership"
               type="integer"/><column
               name = \alphaquot; dbid\alphaquot;
               type="integer"/><column
                name="is_active"<br>type=&quot;integer&quot;/&gt;&lt;column
               name="id"
               type="string"/><column
               name=" verificationotes&quot:
               type="string"/><column
               name="reflist"
               type="integer"/><column
               name=" release_commitment_date"
               type="timestamp"/><column
               name="release_commitment"
               type="integer"/><key
               name="fk_16779512_1"
               isUnique="true"><keyColumn
               name="reflist"
               type="integer"/></key&gt;&lt;key
               name="fk 16780379 2"
               isUnique="true"><keyColumn
               name = \" deflist\"type="integer"/></key&gt;&lt;key
               name = 8quot;fk_16780379_38quot;isUnique="true"><keyColumn
               name=" release_commitment"
               type="integer"/></key&gt;&lt;/dataSet&gt;
            </dataSets>
         </datasets>
      </getDataSetsResponse>
   </soapenv:Body>
</soapenv:Envelope>
```
### **The getSamples operation**

Returns a data sample from a data provider based on specified inputs. For example, the operation can retrieve values for the variables *var1*, *var2*, and *var3* based on the value for the key variable *var0*. The information returned consists of a table structure containing the sample values in the rows.

#### **Input fields**

The following table lists the input fields for the getSamples operation.

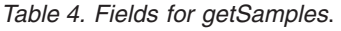

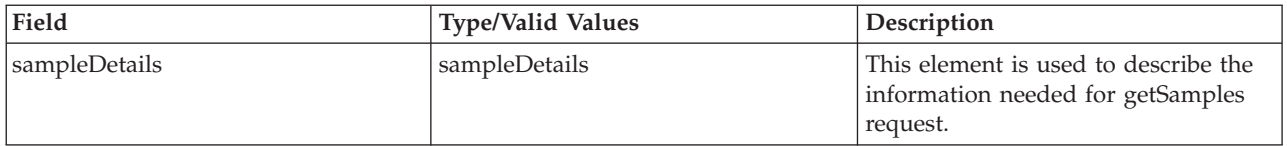

#### **Return information**

The following table identifies the information returned by the getSamples operation.

*Table 5. Return Value*.

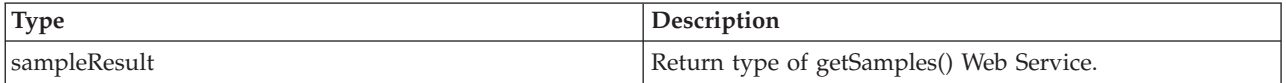

#### **Java example**

To retrieve a sample from a data provider:

- 1. Create a SampleDetails object.
- 2. Use the setEvURI method to specify the uniform resource identifier for the Enterprise View.
- 3. Use the setAvURI method to specify the uniform resource identifier for the Application View.
- 4. Provide the setDpdXML method with a string corresponding to escaped XML for the data provider definition.
- 5. Use the setTableName method to define the name of the table containing the data to sample.
- 6. Supply the setResultColumnNames method with an array of strings identifying the result columns.
- 7. Create a TableType object for the input key values. Use the setName method to define the name for the key. The setColumnName method specifies the names for the columns whose values are being supplied.
- 8. Create a Value object for the actual input values. Use the setValue method to specify the values.
- 9. Create a RowValuesType object for the value objects. Use the setValue method to assign the objects to the RowValuesType. Add this object to the TableType object using the setRowValues method.
- 10. Assign the key values to the details object using the setKeyValues method.
- 11. Use the setSample method to define the sample type as either AV or DATASET.
- 12. Supply the getSamples operation with the details object.

The following sample returns the component values in the CQdefects table for a customerid value of 19029.00000.

```
SampleDetails details = new SampleDetails();
details.setEvURI("spsscr:///?id=ac140f8000072ffb0000010b290a16b28003#m.4:2009-02-12%2013:10:33.289");
details.setAvURI("spsscr:///?id=0a010a077e08b4a40000011f5cabdad38098#m.2:2009-02-11%2011:37:24.848");
// The XML for the dpd is rather long. Rather than duplicate it here,
// we direct you to the SOAP request for an example.
String dpdXML = "SEE THE SOAP REQUEST FOR AN EXAMPLE OF DPD XML";
details.setDpdXML(dpdXML);
details.setTableName("CQdefects");
String[] resultCols = {
  "customerid",
  "component"
  };
details.setResultColumnNames(resultCols);
TableType keys = new TableType();
keys.setName("custID");
keys.setColumnName("customerid");
Value val = new Value();
val.setValue("19029.00000");
RowValuesType rowVals = new RowValuesType();
rowVals.setValue(val);
keys.setRowValues(rowVals);
details.setKeyValues(keys);
details.setSample(SampleType.AV);
TableType sampleTable = stub.getSamples(details);
String[] colNames = sampleTable.getColumnName();
RowValuesType[] rowValType = sampleTable.getRowValues();
for (int i = 0; i < rowValType.length; i+1) {
   Value[] resultVals = rowValType[i].getValue();
for (int j = 0; j < resultVals.length; j++) {
System.out.println(colNames[j]+"="+ resultVals[j].getValue());
   }
}
```
For web service clients based on JAX-WS, replace the arrays in the sample with List collections and update the array processing accordingly. For example:

SampleDetails details = new SampleDetails(); details.setEvURI("spsscr:///?id=ac140f8000072ffb0000010b290a16b28003#m.4:2009-02-12%2013:10:33.289"); details.setAvURI("spsscr:///?id=0a010a077e08b4a40000011f5cabdad38098#m.2:2009-02-11%2011:37:24.848"); // The XML for the dpd is rather long. Rather than duplicate it here,

```
// we direct you to the SOAP request for an example.
String dpdXML = "SEE THE SOAP REQUEST FOR AN EXAMPLE OF DPD XML";
details.setDpdXML(dpdXML);
details.setTableName("CQdefects");
details.getResultColumnNames().add("customerid");
details.getResultColumnNames().add("component");
TableType keys = new TableType();
keys.setName("custID");
keys.setColumnName("customerid");
Value val = new Value();
val.setValue("19029.00000");
RowValuesType rowVals = new RowValuesType();
rowVals.setValue(val);
keys.setRowValues(rowVals);
details.setKeyValues(keys);
details.setSample(SampleType.AV);
TableType sampleTable = stub.getSamples(details);
List<String> colNamesList = sampleTable.getColumnName();
for (String colNames : colNamesList)
{
  System.out.println(colNames + "\t");
}
System.out.println("\n");
List<RowValuesType> rowValTypeList = sampleTable.getRowValues();
for (RowValuesType rowValType : rowValTypeList)
{
  List<Value> resultValsList = rowValType.getValue();
  for (Value resultVals : resultValsList)
   {
      System.out.println(resultVals.getValue() + "\t");
   }
System.out.println("\n");
}
```
#### **SOAP request example**

Client invocation of the getSamples operation generates a SOAP request message that is sent to the server for processing. An example of such a message follows.

```
<soapenv:Envelope xmlns:soapenv="http://schemas.xmlsoap.org/soap/envelope/"
   xmlns:xsd="http://www.w3.org/2001/XMLSchema"
   xmlns:xsi="http://www.w3.org/2001/XMLSchema-instance">
   <soapenv:Header>
       <wsse:Security soapenv:actor="http://schemas.xmlsoap.org/soap/actor/next"
           soapenv:mustUnderstand="0"
           xmlns:wsse="http://docs.oasis-open.org/wss/2004/01/oasis-200401-wss-wssecurity-secext-1.0.xsd">
           <wsse:UsernameToken
               xmlns:wsu="http://docs.oasis-open.org/wss/2004/01/oasis-200401-wss-wssecurity-utility-1.0.xsd">
               <wsse:Username>Native//admin</wsse:Username>
               <wsse:Password
                  wsse:Type="http://docs.oasis-open.org/wss/2004/01/oasis-200401-wss-username-token-profile-1.0
                   #PasswordText"
                  >pass</wsse:Password>
               <wsse:Nonce>ofOShsZMlgHcdD0o6A8PkQ==</wsse:Nonce>
               <wsu:Created
                   xmlns:wsu="http://docs.oasis-open.org/wss/2004/01/oasis-200401-wss-wssecurity-utility-1.0.xsd"
                  >2009-01-08T20:36:10Z</wsu:Created>
           </wsse:UsernameToken>
       </wsse:Security>
       <ns1:client-accept-language soapenv:actor="http://schemas.xmlsoap.org/soap/actor/next"
           soapenv:mustUnderstand="0" xmlns:ns1="http://xml.spss.com/ws/headers">en-US;q=1.0,
           en;q=0.8</ns1:client-accept-language>
   </soapenv:Header>
   <soapenv:Body>
       <getSamples xmlns="http://xml.spss.com/data/remote">
           <sampleDetails xmlns="http://xml.spss.com/data">
               <evURI>spsscr:///?id=ac140f8000072ffb0000010b290a16b28003#m.4:2009-02-12%2013:10:33.289</evURI>
               <avURI>spsscr:///?id=0a010a077e08b4a40000011f5cabdad38098#m.2:2009-02-11%2011:37:24.848</avURI>
               \leqdpdXML><?xml version=&quot;1.0&quot;
                  encoding="UTF-8"?> <rtDataProviderDefinition
                   xmlns="http://xml.spss.com/pev"
                   applicationViewReference="spsscr:///?id=0a010a077e08b4a40000011f5cabdad38098">
                  &lt:dataSet name=&guot:Defect&guot:
                  datasourceReference="spsscr:///?id=0a010a07e123f4280000011f5babe02080be"
                  qualifiedTableName=""cq_ecm_data". "cq"
                   .&amp:quot;Defect""
                  credentialReference="spsscr:///?id=0a010a07e123f4280000011f5babe02080c4"
```
transactionIsolationLevel="NONE"><column name=" internal customer" type="integer"/><column name="ucm\_stream" type="string"/><column name=" customer\_severity" type="string"/><column name="state" type="integer"/><column name=" release\_commitment" type="integer"/><column name="target\_milestone" type="string"/><column name="project" type="integer"/><column  $name = \text{Bquot; rel}$ ease\_commitment\_date  $\text{Bquot; i}$ type="timestamp"/><column name=&guot:submitter&guot: type="integer"/><column  $name = \text{square}$ ; internalcustomer\_1" type="string"/><column name=&guot:vendor&guot: type="integer"/><column name="locked\_by" type="integer"/><column name="deliverable" type="integer"/><column name=" verification\_1" type="string" / > <column name="headline" type="string"/><column name="ucm\_vob\_object" type="string"/><column name="submit\_date" type="timestamp"/><column name=" severity\_1" type="string"/><column name="targetbuild" type="string"/><column name="automatedregression" type="string"/><column name="ucm\_stream\_object" type="string"/><column name="description" type="string"/&qt;<column name="priority" type="string"/><column name=&guot:component\_os&guot: type="string"/><column name="dbid" type="integer"/><column name="ucm\_project" type="integer"/><column name="overall\_status" type="string"/><column name="incident\_type" type="string"/><column name="publicdescription" type="string"/><column name="ucm\_view" type="string"/><column  $name = \" number of test variables is a function of the set.$ type="integer"/><column name="lock\_version" type="integer"/><column name="build found" type="string"/><column name="unduplicate\_state" type="string"/><column name=" reportedby" type="string"/><column name=" is active" type="integer"/><column name="userimpact" type="string"/><column name="build\_fixed" type="string"/><column  $name = 8quot; reflist8quot;$ type="integer"/><column name="risk assessment" type="string"/><column name=&guot:rank&guot: type="string"/&qt;<column name="oslanguage"

type="string"/><column name="devcurest" type="integer"/><column name="old\_system\_id" type="string"/><column name="oldstate" type="string"/><column name="otherenvironment" type="string"/><column name="contactname" type=&quot:string&quot:/&qt:&lt:column name="note\_entry" type="string"/><column name=&quot:contactemail&quot: type="string"/><column name=" applanguage" type="string"/><column<br>name=&quot;legacy id&quot; type="string"/><column name="notes\_log" type="string"/><column name=" verification" type="string"/><column name="field history" type="string"/><column name=" feature" type="integer"/><column name="documentationfixed" type="string"/><column name=" enhancement ind" type="string"/><column name="component\_project" type="string"/><column name="timeestimate" type="string"/><column name="devstart" type="timestamp"/><column name="version" type="integer"/><column name="qa\_owner" type="integer"/><column name="fix decision" type="string"/><column name="deflist" type="integer"/><column name=&guot:os&guot: type="integer"/><column name="targetdate" type="timestamp"/><column name=" verificationotes" type="string"/><column name="attachment\_exists" type="integer"/><column name="symptoms" type="string"/><column name=" component\_suite" type="string"/><column name="field\_history\_1" type="string"/><column name="oemcustomer" type="integer"/><column name="ratl\_mastership" type="integer"/><column  $name = \" documentationimpact\"$ type="string"/><column name="devorigest" type="integer"/><column name="devend" type="timestamp"/><column  $name = \"\text{old}_id\"$ type="string"/><column name="developmentimpact" type="string"/><column name="severity" type="string"/><column name="devactual" type="integer"/><column name="owner" type="integer"/><column name=" testing blocked ind" type="string"/><column name=" component" type="integer"/><column name=" vendor failure"

type="string"/><column name=" component\_feature" type="string"/><column name=" customer\_reference" type="string"/><column name="suite" type="integer"/><column name="targetversion" type="integer"/><column name=" resolution" type="string"/><column  $name = \alpha$ quot; hardware  $\alpha$ quot; type="string"/><column name=&guot:keywords&guot: type="string"/&qt;<column name=" at\_field\_history" type="integer"/><column name="fixincurrentiteration" type="string"/><column name="contactphone" type="string"/><column name="id" type="string"/><column name=" is duplicate" type="integer"/><column name=" component\_deliverable" type="string"/><column name=" customerid" type="string"/><key name="fk 16780379 2"  $is$ Unique= $\&$ quot;true $\&$ quot; $&$ gt; $&$ lt; $&$ eyColumn name="deflist" type="integer"/></key&gt;&lt;key name="fk\_16780379\_3" isUnique="true"><keyColumn name=" release\_commitment" type="integer"/></key&gt;&lt;key name="fk\_16779512\_1" isUnique="true"><keyColumn name="reflist" type="integer"/></key&gt;&lt;/dataSet&gt;&lt;tableMapping rootDataSet="Defect" cacheTimeout="0"><pevCatalogTable name="CQdefects"/><columnMapping sourceColumnName="component" isCached="false"><pevCatalogColumn name="component" type="integer"/></columnMapping&gt;&lt;columnMapping sourceColumnName="customerid" isCached="false"><pevCatalogColumn name=" customerid" type="string"/></columnMapping&gt;&lt;/tableMapping&gt; </rtDataProviderDefinition&gt;</dpdXML> <tableName>CQdefects</tableName> <resultColumnNames>customerid</resultColumnNames> <resultColumnNames>component</resultColumnNames> <keyValues name="custID"> <columnName>customerid</columnName> <rowValues> <value value="19029.00000"/> </rowValues> </keyValues> <sample>AV</sample> </sampleDetails> </getSamples> </soapenv:Body>

```
</soapenv:Envelope>
```
#### **SOAP response example**

The server responds to a getSamples operation call by sending a SOAP response message containing the results. An example of such a message follows.

```
<soapenv:Envelope xmlns:soapenv="http://schemas.xmlsoap.org/soap/envelope/"
    xmlns:xsd="http://www.w3.org/2001/XMLSchema"
    xmlns:xsi="http://www.w3.org/2001/XMLSchema-instance">
    <soapenv:Body>
        <getSamplesResponse xmlns="http://xml.spss.com/data/remote">
            <sampleResult name="ResultTable" xmlns="http://xml.spss.com/data">
                <columnName>customerid</columnName>
                <columnName>component</columnName>
                <rowValues>
```

```
<value value="19029.00000"/>
                    <value value="0"/>
                </rowValues>
           </sampleResult>
       </getSamplesResponse>
   </soapenv:Body>
</soapenv:Envelope>
```
### **The getTableMetaData operation**

Returns the metadata for tables contained within a specified data source. Supply one or more table types to limit the results to specific types.

The table metadata information returned can be used when calling the getDataSets operation.

#### **Input fields**

The following table lists the input fields for the getTableMetaData operation.

*Table 6. Fields for getTableMetaData*.

| Field          | <b>Type/Valid Values</b> | Description          |
|----------------|--------------------------|----------------------|
| dataSourceURI  | string                   | The data source URI. |
| credentialsURI | string                   | The credentials URI. |
| typeNames      | string[]                 | The table types.     |

#### **Return information**

The following table identifies the information returned by the getTableMetaData operation.

*Table 7. Return Value*.

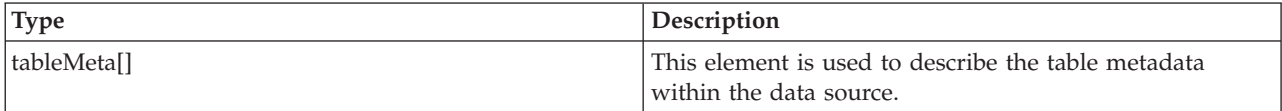

#### **Java example**

To access the table metadata for a data source, supply the getTableMetaData operation with three strings corresponding to the following:

- Repository uniform resource identifier for the data source
- v Repository uniform resource identifier for valid credentials that can access the data source
- $\cdot$  Table type(s)

The following sample returns the metadata for all tables of type *TABLE* in the data source.

```
String dsURI = "spsscr:///?id=0a010a07e123f4280000011f5babe02080be";
String credURI = "spsscr:///?id=0a010a07e123f4280000011f5babe02080c4";
String type = "TABLE";
TableMeta[] meta = stub.getTableMetaData(dsURI, credURI, type);
System.out.println("Table type="+ type);
System.out.println("CATALOG NAME\tSCHEMA NAME\tTABLE NAME\t" +
    "QUALIFIER SEPARATOR\tCATALOG PREFIX\tUSE CATALOG\t" +
   "IDENTIFIER QUOTE CHARACTER\n");
for (int i = 0; i < meta.length; i++) {
   System.out.println(meta[i].getCatalogName() + "\t" +
        meta[i].getSchemaName() + "\t" +
meta[i].getTableName() + "\t" +
meta[i].getQualifierSeparator() + "\t" +
```

```
meta[i].getCatalogPrefixBool() + "\t" +
meta[i].getUseCatalogBool() + "\t" +
meta[i].getIdentifierQuoteCharacter());
```
}

For web service clients based on JAX-WS, replace the arrays in the sample with List collections and update the array processing accordingly. For example:

```
String dsURI = "spsscr:///?id=0a010a07e123f4280000011f5babe02080be";
String credURI = "spsscr:///?id=0a010a07e123f4280000011f5babe02080c4";
List<String> typeList = Arrays.asList("TABLE", "VIEW");
List<TableMeta> metaList = stub.getTableMetaData(dsURI, credURI, typeList);
System.out.println("Table type="+ type);
System.out.println("CATALOG NAME\tSCHEMA NAME\tTABLE NAME\t" +
    "QUALIFIER SEPARATOR\tCATALOG PREFIX\tUSE CATALOG\t" +
   "IDENTIFIER QUOTE CHARACTER\n");
for (TableMeta meta : metaList)
{
    System.out.println(meta[i].getCatalogName() + "\t" +
meta.getSchemaName() + "\t" +
   meta.getTableName() + "\dot{t}" +meta.getQualifierSeparator() + "\t" +
    meta.getCatalogPrefixBool() + "\t" +
meta.getUseCatalogBool() + "\t" +
   meta.getIdentifierQuoteCharacter());
}
```
#### **SOAP request example**

Client invocation of the getTableMetaData operation generates a SOAP request message that is sent to the server for processing. An example of such a message follows.

```
<soapenv:Envelope xmlns:soapenv="http://schemas.xmlsoap.org/soap/envelope/"
    xmlns:xsd="http://www.w3.org/2001/XMLSchema"
    xmlns:xsi="http://www.w3.org/2001/XMLSchema-instance">
    <soapenv:Header>
        <wsse:Security soapenv:actor="http://schemas.xmlsoap.org/soap/actor/next"
            soapenv:mustUnderstand="0"
            xmlns:wsse="http://docs.oasis-open.org/wss/2004/01/oasis-200401-wss-wssecurity-secext-1.0.xsd">
            <wsse:UsernameToken
                xmlns:wsu="http://docs.oasis-open.org/wss/2004/01/oasis-200401-wss-wssecurity-utility-1.0.xsd">
                 <wsse:Username>Native//admin</wsse:Username>
                 <wsse:Password
                     wsse:Type="http://docs.oasis-open.org/wss/2004/01/oasis-200401-wss-username-token-profile-1.0
                     #PasswordText"
                     >pass</wsse:Password>
                 <wsse:Nonce>ofOShsZMlgHcdD0o6A8PkQ==</wsse:Nonce>
                 <wsu:Created
                     xmlns:wsu="http://docs.oasis-open.org/wss/2004/01/oasis-200401-wss-wssecurity-utility-1.0.xsd"
                     >2009-01-08T20:36:10Z</wsu:Created>
            </wsse:UsernameToken>
        </wsse:Security>
        <ns1:client-accept-language soapenv:actor="http://schemas.xmlsoap.org/soap/actor/next"
soapenv:mustUnderstand="0" xmlns:ns1="http://xml.spss.com/ws/headers">en-US;q=1.0,
            en;q=0.8</ns1:client-accept-language>
    </soapenv:Header>
    <soapenv:Body>
        <getTableMetaData xmlns="http://xml.spss.com/data/remote">
            <dataSourceURI>spsscr:///?id=0a010a07e123f4280000011f5babe02080be</dataSourceURI>
            <credentialsURI>spsscr:///?id=0a010a07e123f4280000011f5babe02080c4</credentialsURI>
            <typeNames>TABLE</typeNames>
        </getTableMetaData>
    </soapenv:Body>
</soapenv:Envelope>
```
#### **SOAP response example**

The server responds to a getTableMetaData operation call by sending a SOAP response message containing the results. An example of such a message follows.

```
<soapenv:Envelope xmlns:soapenv="http://schemas.xmlsoap.org/soap/envelope/"
    xmlns:xsd="http://www.w3.org/2001/XMLSchema"
    xmlns:xsi="http://www.w3.org/2001/XMLSchema-instance">
    <soapenv:Body>
         <getTableMetaDataResponse xmlns="http://xml.spss.com/data/remote">
<tableMeta xmlns="http://xml.spss.com/data">
                  <catalogName>cq_ecm_data</catalogName>
                  <schemaName>cq</schemaName>
```

```
<tableName>actiondef</tableName>
                <qualifierSeparator>.</qualifierSeparator>
                <catalogPrefixBool>true</catalogPrefixBool>
                <useCatalogBool>true</useCatalogBool>
                <identifierQuoteCharacter>&quot;</identifierQuoteCharacter>
            </tableMeta>
            <tableMeta xmlns="http://xml.spss.com/data">
                <catalogName>cq_ecm_data</catalogName>
                <schemaName>cq</schemaName>
                <tableName>actiondef_usergroups</tableName>
                <qualifierSeparator>.</qualifierSeparator>
                <catalogPrefixBool>true</catalogPrefixBool>
                <useCatalogBool>true</useCatalogBool>
                <identifierQuoteCharacter>&quot;</identifierQuoteCharacter>
            </tableMeta>
            <tableMeta xmlns="http://xml.spss.com/data">
                 <catalogName>cq_ecm_data</catalogName>
<schemaName>cq</schemaName>
                <tableName>attachments</tableName>
                <qualifierSeparator>.</qualifierSeparator>
                <catalogPrefixBool>true</catalogPrefixBool>
                <useCatalogBool>true</useCatalogBool>
                <identifierQuoteCharacter>&quot;</identifierQuoteCharacter>
            </tableMeta>
            <tableMeta xmlns="http://xml.spss.com/data">
                <catalogName>cq_ecm_data</catalogName>
                \leqschemaName\geqcq\leqschemaName\geq<tableName>Defect</tableName>
                <qualifierSeparator>.</qualifierSeparator>
                <catalogPrefixBool>true</catalogPrefixBool>
                <useCatalogBool>true</useCatalogBool>
                <identifierQuoteCharacter>&quot;</identifierQuoteCharacter>
            </tableMeta>
        </getTableMetaDataResponse>
    </soapenv:Body>
</soapenv:Envelope>
```
# **The getTableSimpleColumns operation**

Returns the names and types for columns in a specified table within a data source. The column information returned can be used when comparing the column definitions for two tables.

#### **Input fields**

The following table lists the input fields for the getTableSimpleColumns operation.

| Field          | <b>Type/Valid Values</b> | Description                                                                       |
|----------------|--------------------------|-----------------------------------------------------------------------------------|
| dataSourceURI  | string                   | The data source URI.                                                              |
| credentialsURI | string                   | The credentials URL                                                               |
| tableMeta      | tableMeta                | This element is used to describe the<br>table metadata within the data<br>source. |

*Table 8. Fields for getTableSimpleColumns*.

#### **Return information**

The following table identifies the information returned by the getTableSimpleColumns operation.

*Table 9. Return Value*.

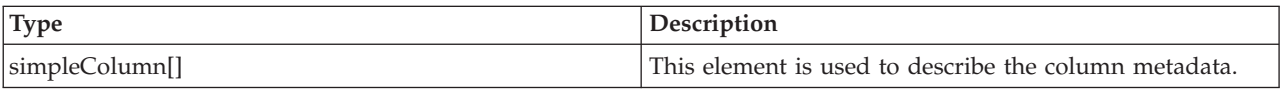

#### **Java example**

To access the column information for a table in a data source, supply the getTableSimpleColumns operation with the following:

- v String denoting the repository uniform resource identifier for the data source
- v String denoting the repository uniform resource identifier for valid credentials that can access the data source
- TableMeta object describing the table

The following sample returns the column information for the table named *Defect* in the data source.

```
String dsURI = "spsscr:///?id=0a010a07e123f4280000011f5babe02080be";
String credURI = "spsscr:///?id=0a010a07e123f4280000011f5babe02080c4";
TableMeta meta = new TableMeta();
meta.setSchemaName("cq_ecm_data");
meta.setSchemaName("cq");
meta.setTableName("Defect");
meta.setQualifierSeparator(".");
meta.setCatalogPrefixBool("true");
meta.setUseCatalogBool("true");
meta.setIdentifierQuoteCharacter(""");
SimpleColumn[] col = stub.getTableSimpleColumns(dsURI, credURI, meta);
System.out.println("COLUMN NAME\tTYPE\n");
for (int i = 0; i < col.length; i++)System.out.println(col[i].getName() + "\t" +
      col[i].getType().toString());
}
```
For web service clients based on JAX-WS, replace the arrays in the sample with List collections and update the array processing accordingly. For example:

```
String dsURI = "spsscr:///?id=0a010a07e123f4280000011f5babe02080be";
String credURI = "spsscr:///?id=0a010a07e123f4280000011f5babe02080c4";
TableMeta meta = new TableMeta();
meta.setSchemaName("cq_ecm_data");
meta.setSchemaName("cq");
meta.setTableName("Defect");
meta.setQualifierSeparator(".");
meta.setCatalogPrefixBool("true");
meta.setUseCatalogBool("true");
meta.setIdentifierQuoteCharacter(""");
List<SimpleColumn> colList = stub.getTableSimpleColumns(dsURI, credURI, meta);
System.out.println("COLUMN NAME\tTYPE\n");
for (SimpleColumn col : colList)
{
   System.out.println(col.getName() + "\t" +
      col.getType().toString());
```
#### **SOAP request example**

}

Client invocation of the getTableSimpleColumns operation generates a SOAP request message that is sent to the server for processing. An example of such a message follows.

```
<soapenv:Envelope xmlns:soapenv="http://schemas.xmlsoap.org/soap/envelope/"
  xmlns:xsd="http://www.w3.org/2001/XMLSchema"
  xmlns:xsi="http://www.w3.org/2001/XMLSchema-instance">
  <soapenv:Header>
    <wsse:Security soapenv:mustUnderstand="0"
      xmlns:wsse="http://docs.oasis-open.org/wss/2004/01/oasis-200401-wss-wssecurity-secext-1.0.xsd">
      <wsse:UsernameToken>
        <wsse:Username xsi:type="xsd:string">validUser</wsse:Username>
        <wsse:Password xsi:type="xsd:string">password</wsse:Password>
      </wsse:UsernameToken>
    </wsse:Security>
    <ns1:client-accept-language soapenv:mustUnderstand="0" xsi:type="xsd:string"
      xmlns:ns1="http://xml.spss.com/ws/headers">en-US;q=1.0, en;q=0.8</ns1:client-accept-language>
  </soapenv:Header>
    <soapenv:Body>
         <getTableSimpleColumns xmlns="http://xml.spss.com/data/remote">
<dataSourceURI>spsscr:///?id=0a010a07e123f4280000011f5babe02080be</dataSourceURI>
             <credentialsURI>spsscr:///?id=0a010a07e123f4280000011f5babe02080c4</credentialsURI>
```

```
<tableMeta xmlns="http://xml.spss.com/data">
                <catalogName>cq_ecm_data</catalogName>
                <schemaName>cq</schemaName>
                <tableName>Defect</tableName>
                <qualifierSeparator>.</qualifierSeparator>
                <catalogPrefixBool>true</catalogPrefixBool>
                <useCatalogBool>true</useCatalogBool>
                <identifierQuoteCharacter>&quot;</identifierQuoteCharacter>
            </tableMeta>
        </getTableSimpleColumns>
    </soapenv:Body>
</soapenv:Envelope>
```
### **SOAP response example**

The server responds to a getTableSimpleColumns operation call by sending a SOAP response message containing the results. An example of such a message follows.

```
<soapenv:Envelope xmlns:soapenv="http://schemas.xmlsoap.org/soap/envelope/"
xmlns:xsd="http://www.w3.org/2001/XMLSchema"
  xmlns:xsi="http://www.w3.org/2001/XMLSchema-instance">
    <soapenv:Body>
        <getTableSimpleColumnsResponse xmlns="http://xml.spss.com/data/remote">
            <simpleColumn xmlns="http://xml.spss.com/data">
                <name>ratl_mastership</name>
                <type>integer</type>
            </simpleColumn>
            <simpleColumn xmlns="http://xml.spss.com/data">
                 <name>dbid</name>
                <type>integer</type>
            </simpleColumn>
            <simpleColumn xmlns="http://xml.spss.com/data">
                <name>is_active</name>
                 <type>integer</type>
            </simpleColumn>
            <simpleColumn xmlns="http://xml.spss.com/data">
                <name>id</name>
                 <type>string</type>
            </simpleColumn>
            <simpleColumn xmlns="http://xml.spss.com/data">
                 <name>state</name>
                 <type>integer</type>
            </simpleColumn>
            <simpleColumn xmlns="http://xml.spss.com/data">
                <name>version</name>
                <type>integer</type>
            </simpleColumn>
        </getTableSimpleColumnsResponse>
    </soapenv:Body>
</soapenv:Envelope>
```
### **The getTableTypes operation**

Returns the types of tables contained within a specified data source. The information returned can be used to limit the getTableMetaData call results to a specific table type.

### **Input fields**

The following table lists the input fields for the getTableTypes operation.

*Table 10. Fields for getTableTypes*.

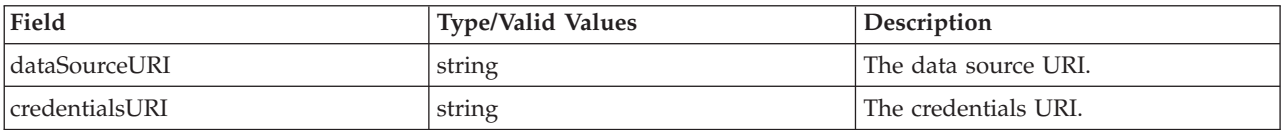

#### **Return information**

The following table identifies the information returned by the getTableTypes operation.

*Table 11. Return Value*.

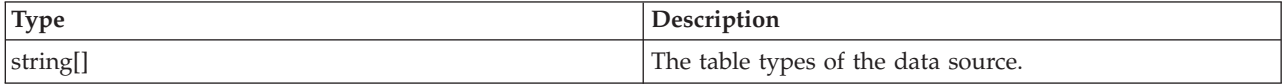

#### **Java example**

To access the table types for a data source, supply the getTableTypes operation with two strings corresponding to the repository uniform resource identifiers for the data source and valid credentials for accessing the data source.

```
String dsURI = "spsscr:///?id=0a010a07e123f4280000011f5babe02080be";
String credURI = "spsscr:///?id=0a010a07e123f4280000011f5babe02080c4";
String[] types = stub.getTableTypes(dsURI, credURI);
for (int i = 0; i < types.length; i++) {
    System.out.println(types[i]);
}
```
For web service clients based on JAX-WS, replace the arrays in the sample with List collections and update the array processing accordingly. For example:

```
String dsURI = "spsscr:///?id=0a010a07e123f4280000011f5babe02080be";
String credURI = "spsscr:///?id=0a010a07e123f4280000011f5babe02080c4";
List<String> typeList = stub.getTableTypes(dsURI, credURI);
for (String type : typeList)
{
        System.out.println(type);
```
#### **SOAP request example**

}

Client invocation of the getTableTypes operation generates a SOAP request message that is sent to the server for processing. An example of such a message follows.

```
<soapenv:Envelope xmlns:soapenv="http://schemas.xmlsoap.org/soap/envelope/"
    xmlns:xsd="http://www.w3.org/2001/XMLSchema"
    xmlns:xsi="http://www.w3.org/2001/XMLSchema-instance">
    <soapenv:Header>
        <wsse:Security soapenv:actor="http://schemas.xmlsoap.org/soap/actor/next"
            soapenv:mustUnderstand="0"
            xmlns:wsse="http://docs.oasis-open.org/wss/2004/01/oasis-200401-wss-wssecurity-secext-1.0.xsd">
            <wsse:UsernameToken
               xmlns:wsu="http://docs.oasis-open.org/wss/2004/01/oasis-200401-wss-wssecurity-utility-1.0.xsd">
                <wsse:Username>Native//admin</wsse:Username>
                <wsse:Password
                    wsse:Type="http://docs.oasis-open.org/wss/2004/01/oasis-200401-wss-username-token-profile-1.0
                    #PasswordText"
                    >pass</wsse:Password>
                <wsse:Nonce>ofOShsZMlgHcdD0o6A8PkQ==</wsse:Nonce>
                <wsu:Created
                    xmlns:wsu="http://docs.oasis-open.org/wss/2004/01/oasis-200401-wss-wssecurity-utility-1.0.xsd"
                    >2009-01-08T20:36:10Z</wsu:Created>
           </wsse:UsernameToken>
        </wsse:Security>
        <ns1:client-accept-language soapenv:actor="http://schemas.xmlsoap.org/soap/actor/next"
            soapenv:mustUnderstand="0" xmlns:ns1="http://xml.spss.com/ws/headers">en-US;q=1.0,
            en;q=0.8</ns1:client-accept-language>
    </soapenv:Header>
    <soapenv:Body>
        <getTableTypes xmlns="http://xml.spss.com/data/remote">
            <dataSourceURI>spsscr:///?id=0a010a07e123f4280000011f5babe02080be</dataSourceURI>
            <credentialsURI>spsscr:///?id=0a010a07e123f4280000011f5babe02080c4</credentialsURI>
        </getTableTypes>
    </soapenv:Body>
</soapenv:Envelope>
```
### <span id="page-30-0"></span>**SOAP response example**

The server responds to a getTableTypes operation call by sending a SOAP response message containing the results. An example of such a message follows.

```
<soapenv:Envelope xmlns:soapenv="http://schemas.xmlsoap.org/soap/envelope/"
   xmlns:xsd="http://www.w3.org/2001/XMLSchema"
    xmlns:xsi="http://www.w3.org/2001/XMLSchema-instance">
    <soapenv:Body>
        <getTableTypesResponse xmlns="http://xml.spss.com/data/remote">
            <typeNames>SYSTEM TABLE</typeNames>
            <typeNames>TABLE</typeNames>
            <typeNames>VIEW</typeNames>
        </getTableTypesResponse>
   </soapenv:Body>
</soapenv:Envelope>
```
### **The getVersion operation**

Returns the version number of the service.

#### **Return information**

The following table identifies the information returned by the getVersion operation.

*Table 12. Return Value*.

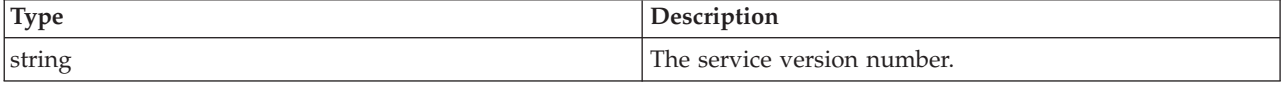

#### **Java example**

To access the version number of the service, call the getVersion operation from the service stub.

System.out.println("Service Version = " + stub.getVersion());

#### **SOAP request example**

Client invocation of the getVersion operation generates a SOAP request message that is sent to the server for processing. An example of such a message follows.

```
<soapenv:Envelope xmlns:soapenv="http://schemas.xmlsoap.org/soap/envelope/"
 xmlns:xsd="http://www.w3.org/2001/XMLSchema"
 xmlns:xsi="http://www.w3.org/2001/XMLSchema-instance">
    <soapenv:Body>
        <getVersion xmlns="http://xml.spss.com/data/remote"/>
   </soapenv:Body>
</soapenv:Envelope>
```
#### **SOAP response example**

The server responds to a getVersion operation call by sending a SOAP response message containing the results. An example of such a message follows.

```
<soapenv:Envelope xmlns:soapenv="http://schemas.xmlsoap.org/soap/envelope/"
  xmlns:xsd="http://www.w3.org/2001/XMLSchema"
  xmlns:xsi="http://www.w3.org/2001/XMLSchema-instance">
  <soapenv:Body>
      <getVersionResponse xmlns="http://xml.spss.com/data/remote">
        <version>4.20.000</version>
      </getVersionResponse>
  </soapenv:Body>
</soapenv:Envelope>
```
# <span id="page-32-0"></span>**Chapter 5. JAX-WS clients**

Java developers can create custom web service clients by using JAX-WS.

The discussion here assumes the use of Java 6. In general, the process for accessing IBM SPSS Collaboration and Deployment Services web services involves the following steps:

- 1. Generate a web service client using wsimport
- 2. Package the client
- 3. Programmatically configure the client
- 4. Exercise the web service

### **Generating a JAX-WS client**

To generate a JAX-WS client, open a command prompt and execute the Java 6 wsimport command.

The wsimport command creates JAX-WS service classes and JAXB classes that represent the WSDL schema. For example, the following command executes wsimport for the Scoring.HttpV2 service, storing the output in the current directory:

"c:\Program Files\IBM\Java60\bin\wsimport.exe" http://localhost:7001/scoring/services/Scoring.HttpV2?wsdl

In this example, the command obtained the WSDL from the server by using the endpoint name followed by ?wsdl. The wsimport command requires access to the WSDL in order to generate the files. JAX-WS also requires access to the WSDL file during runtime, so this example hard codes the value provided to wsimport in the Java code. The generated client fetches the WSDL from that same location unless otherwise specified. An alternative is to store the WSDL locally and refer to the local copy rather than downloading the WSDL from the server.

### **Packaging a JAX-WS client**

A JAX-WS client must be packaged as a jar file.

The following example command creates a jar file named scoring.jar: "c:\Program Files\IBM\Java60\bin\jar.exe" -cvf scoring.jar \*

This command assumes the command prompt is in the same location in which the client was generated.

If you store the WSDL locally, include the WSDL and XSD files in the jar file. Place the files in the \META-INF\wsdl directory within the file. Refer to that directory programmatically when configuring the client.

### **Configuring a JAX-WS client**

JAX-WS clients can obtain the WSDL file remotely from the server or locally from within the jar file.

The following example demonstrates obtaining the WSDL from the server:

```
com.spss.scoring.ws.jaxws.ScoringServices service =
  new com.spss.scoring.ws.jaxws.ScoringServices(
    new URL("http://localhost:7001/scoring/services/Scoring.HttpV2?wsdl"),
    new QName("http://xml.spss.com/scoring/wsdl", "ScoringServices"));
```
The URL includes the host and port for your server.

<span id="page-33-0"></span>The following example demonstrates obtaining the WSDL from the within the jar file:

```
com.spss.scoring.ws.jaxws.ScoringServices service =
 new com.spss.scoring.ws.jaxws.ScoringServices(
    DemoClass.class.getResource("/META-INF/wsdl/scoring.wsdl"),
    new QName("http://xml.spss.com/scoring/wsdl", "ScoringServices"));
```
In order to include the required SOAP security headers, create an object that implements SOAPHandler<SOAPMessageContext>. See "SOAPHandler example" for an example handler object. The following example shows how this object is used:

```
service.setHandlerResolver(new HandlerResolver()
```

```
{
 @Override
    public List<Handler> getHandlerChain(PortInfo portInfo)
    {
      List<Handler> handlerChain = new ArrayList<Handler>();
      handlerChain.add(new SecurityHandler("user", "password", "en-US;q=1.0, en;q=0.8"));
      return handlerChain;
    }
});
```
Next, access the service endpoint:

ScoringV2 serviceEndpoint = service.getHttpV2();

After obtaining the service endpoint, set the JAX-WS standard endpoint address property, which specifies the URL at which to access the endpoint.

```
Map<String, Object> requestContext = ((BindingProvider)serviceEndpoint).getRequestContext();
requestContext.put(BindingProvider.ENDPOINT_ADDRESS_PROPERTY,
   "http://localhost:7001/scoring/services/Scoring.HttpV2");
```
### **SOAPHandler example**

JAX-WS clients must include an object that implements SOAPHandler<SOAPMessageContext>.

The following code provides an example of this object.

```
/****************************************************************
** Licensed Materials - Property of IBM
** IBM SPSS Products: Collaboration and Deployment Services
** © Copyright IBM Corp. 2000, 2013
** US Government Users Restricted Rights - Use, duplication or
** disclosure restricted by GSA ADP Schedule Contract with IBM Corp.
**
*****************************************************************/
import java.util.Collections;
import java.util.Set;
import javax.xml.namespace.QName;
import javax.xml.soap.SOAPElement;
import javax.xml.soap.SOAPEnvelope;
import javax.xml.soap.SOAPFactory;
import javax.xml.soap.SOAPHeader;
import javax.xml.soap.SOAPMessage;
import javax.xml.ws.handler.MessageContext;
import javax.xml.ws.handler.soap.SOAPHandler;
import javax.xml.ws.handler.soap.SOAPMessageContext;
/**
* This is a SOAP handler that applies a security header and a language header to a SOAP message.
 */
public class SecurityHandler implements SOAPHandler<SOAPMessageContext>
{
    // WS-Security header values
    public static final String SECURITY = "Security";
    public static final String USERNAME TOKEN = "UsernameToken";
    public static final String USERNAME<sup>-</sup> "Username";
    public static final String PASSWORD = "Password";
    public static final String WS_SECURITY_NAMESPACE =
       "http://docs.oasis-open.org/wss/2004/01/oasis-200401-wss-wssecurity-secext-1.0.xsd";
```
// prefixes

```
public static final String WSSE_PREFIX = "wsse"; // ws service security
public static final String SPSS_PREFIX = "spss"; // spss prefix
// SPSS custom language header values
public static final String SPSS_HEADER_NAMESPACE = "http://xml.spss.com/ws/headers";
public static final String CLIENT_ACCEPT_LANGUAGE_HEADER = "client-accept-language";
private String i username;
private String i_password;
private String i_acceptLanguage;
/**
* Creates a security and language handler
 * @param username A user name to access the web service. Cannot be null.
 * @param password A password to access the web service. Cannot be null.
 * @param acceptLanguage The language that should be used by the web service.
 * This value should be formatted according to the HTTP specification regarding
* the Accept-Language HTTP header (e.g. en-US;q=1.0, en;q=0.8)
 * If the value is null, the language header will not be added.
 */
public SecurityHandler(String username, String password, String acceptLanguage)
{
     i_username = username;
i_password = password;
    i_acceptLanguage = acceptLanguage;
}
@Override
public boolean handleMessage(SOAPMessageContext context)
{
    // Apply this handler to only outbound traffic
    if((Boolean)context.get(SOAPMessageContext.MESSAGE_OUTBOUND_PROPERTY))
     {
         // get the message
         SOAPMessage message = context.getMessage();
         try
         {
              // get the message header
             SOAPEnvelope envelope = message.getSOAPPart().getEnvelope();
             SOAPHeader header = envelope.getHeader();
             if (header == null)
              {
                  header = envelope.addHeader();
              }
             // add the UsernameToken header
             header.addChildElement(createUsernameTokenSecurityHeader());
             // assuming the language was provided, apply the custom language header
             if(i_acceptLanguage != null)
              {
                  header.addChildElement(createLanguageHeader());
              }
         }
catch (Exception e)
         {
             e.printStackTrace();
         \lambda}
// allow any other handler to execute
    return true;
}
/**
 * This method creates a custom language header, which allows the scoring service
 * to use the given language if possible.
 * @return A custom language header
 * @throws Exception
 */
private SOAPElement createLanguageHeader() throws Exception
{
    SOAPFactory factory = SOAPFactory.newInstance();
    // create a custom language header
    SOAPElement languageHeader
        factory.createElement(CLIENT_ACCEPT_LANGUAGE_HEADER,SPSS_PREFIX,SPSS_HEADER_NAMESPACE);
    // include the language text
    languageHeader.addTextNode(i acceptLanguage);
    return languageHeader;
}
/**
```

```
* Creates the WS-Security SOAP header for UsernameToken as SOAPElement.
```

```
*
* @return the WS-Security SOAP header for UsernameToken
 * @throws Exception as appropriate
 */
private SOAPElement createUsernameTokenSecurityHeader() throws Exception
{
    SOAPFactory factory = SOAPFactory.newInstance();
    // create a UsernameToken element
    SOAPElement usernameToken =
     factory.createElement(USERNAME_TOKEN, WSSE_PREFIX, WS_SECURITY_NAMESPACE);
    // add the username element
    SOAPElement usernameElement =
      factory.createElement(USERNAME, WSSE_PREFIX, WS_SECURITY_NAMESPACE);
    usernameElement.addTextNode(i_username);
    usernameToken.addChildElement(usernameElement);
    // add the password element
    SOAPElement passwordElement =
      factory.createElement(PASSWORD, WSSE_PREFIX, WS_SECURITY_NAMESPACE);
    passwordElement.addTextNode(i_password);
    usernameToken.addChildElement(passwordElement);
    // create the Security Header
    SOAPElement securityHeader =
      factory.createElement(SECURITY, WSSE_PREFIX, WS_SECURITY_NAMESPACE);
    securityHeader.addChildElement(usernameToken);
    return securityHeader;
}
@Override
public boolean handleFault(SOAPMessageContext context)
{
    // allow any other handler to execute
    return true;
}
@Override
public void close(MessageContext context)
{
    // do nothing
}
@Override
public Set<QName> getHeaders()
{
    return Collections.emptySet();
}
```
### **Exercising web services from JAX-WS clients**

}

Once properly configured, a JAX-WS client can make calls to IBM SPSS Collaboration and Deployment Services web services.

For example, the following code calls the getConfigurations operation of the Scoring Service: serviceEndpoint.getConfigurations();

# <span id="page-36-0"></span>**Chapter 6. Microsoft® .NET Framework-based clients**

In order to use the web services from a Microsoft Windows Communication Foundation (WCF) client, you will need Visual Studio 2008 or later. The discussion here assumes the use of Visual Studio 2008. In general, the process for accessing IBM SPSS Collaboration and Deployment Services web services involves the following steps:

- 1. Add a Service Reference. See the topic "Adding a service reference" for more information.
- 2. Configure the web service endpoint. See the topic ["Configuring the web service endpoint" on page 34](#page-37-0) for more information.
- 3. Programmatically configure the necessary endpoint behaviors. See the topic ["Configuring endpoint](#page-38-0) [behaviors" on page 35](#page-38-0) for more information.
- 4. Exercise the web service. See the topic ["Exercising the service" on page 35](#page-38-0) for more information.

### **Adding a service reference**

The first step in using a WCF client to access IBM SPSS Collaboration and Deployment Services web services is to make the service available to the Visual Studio project by adding it as a Service Reference.

- 1. In Visual Studio, right-click the folder's *References* folder and select **Add Service Reference**.
- 2. Type the URL of the service WSDL location in the **Address** field, and click **Go**. The value corresponds to the service endpoint appended with ?wsdl.
- 3. Specify the namespace in the **Namespace** field.
- 4. Click **OK**.

Visual Studio adds a new service reference to the Service Reference directory for the project. The name of the reference corresponds to the specified namespace.

**Important:** If you have a .NET client created by using a version of IBM SPSS Collaboration and Deployment Services before 6.0, you must regenerate your service references from the current WSDL files to allow successful communication between your application and the current server. If you do not regenerate your service references, you may experience a variety of errors that may include incorrect namespace assignments, NullPointerExceptions in the web services being invoked, and data type assignment errors.

### **Service reference modifications**

Due to known compatibility issues between Microsoft tooling and some WSDL files, you need to manually modify some service references before they can be used successfully. For information about the specific issues, see articles [891386](http://support.microsoft.com/kb/891386) and [326790](http://support.microsoft.com/kb/326790) on the Microsoft Support site.

To modify a service reference:

- 1. In Visual Studio, select the project and click **Show All Files** from the Project menu.
- 2. Expand the service reference that needs to be modified.
- 3. Expand the **Reference.svcmap** node.
- 4. Open the Reference.cs file.
- 5. Make the required modifications.
- 6. Save the file.

For the Content Repository Service , Content Repository URI Service, and Process Management Service, you need to make the following changes to the RowType class:

- <span id="page-37-0"></span>• private value[][] cellField should be changed to private value[] cellField
- public value $[][]$  cell should be changed to public value $[]$  cell

For the Scoring Service, you need to make the following changes:

- in the returnedDPDOutputTable class, private returnedDPDOutputValue[][] returnedDPDOutputrowField should be changed to private returnedDPDOutputValue[] returnedDPDOutputrowField
- in the returnedDPDOutputTable class, private returnedDPDOutputValue[][] returnedDPDOutputRow should be changed to private returnedDPDOutputValue[] returnedDPDOutputRow
- in the returnedRequestInputTable class, private returnedRequestInputValue[][] returnedRequestInputRow should be changed to private returnedRequestInputValue[] returnedRequestInputRow
- in the returnedRequestInputTable class, private returnedRequestInputValue $[][]$ returnedRequestInputRowField should be changed to private returnedRequestInputValue[] returnedRequestInputRowField
- in the requestInputTable class, private input1[][] requestInputRowField should be changed to private input1[] requestInputRowField
- in the requestInputTable class, private input1[][] requestInputRow should be changed to private input1[] requestInputRow

For the PevServices Service, you need to make the following changes:

- in the avTableConflict class, private avColumnMeta[][] avColumnConflictField should be changed to private avColumnMeta[] avColumnConflictField
- in the avTableConflict class, private avColumnMeta[][] avColumnConflict should be changed to private avColumnMeta[] avColumnConflict
- in the evTableConflict class, private evColumnMeta[][] evColumnConflictField should be changed to private evColumnMeta[] evColumnConflictField
- in the evTableConflict class, private evColumnMeta[][] evColumnConflict should be changed to private evColumnMeta[] evColumnConflict

### **Configuring the web service endpoint**

In WCF, you can configure a service endpoint either declaratively using an *app.config* file, or programmatically using the WCF APIs. The following steps describe the creation of a basic configuration within an *app.config* file.

- 1. In Visual Studio, double-click the *app.config* file for the application (or *web.config* for a web-application).
- 2. Find the system.serviceModel element. Create it if it does not already exist.
- 3. Find the client element. Create it if it does not already exist.
- 4. Create a new endpoint element as a child of the client element.
- 5. Specify the appropriate service endpoint URL as the value of the *address* attribute.
- 6. Specify *basicHttpBinding* as the value of the *binding* attribute.
- 7. Specify the appropriate service contract as the value of the *contract* attribute. The service contract is the value of the service reference namespace appended with the service name.
- 8. Optionally specify a value for the *name* attribute that identifies a name for the endpoint configuration. If the *name* is blank, the configuration is used as the default for the service.

The resulting *app.config* file should be similar to the following example:

```
<system.serviceModel>
   <client>
     <endpoint
         address="http://cads_server:8080/cr-ws/services/ContentRepository"
```

```
binding="basicHttpBinding"
         bindingConfiguration=""
         contract="IBM.SPSS.ContentRepository"
         name=""/>
   </client>
</system.serviceModel>
```
## **Configuring endpoint behaviors**

The following two issues complicate the use of IBM SPSS Collaboration and Deployment Services web services by WCF clients:

- v WCF does not allow the username and password to be transmitted over HTTP
- v WCF does not correctly understand the SOAP Fault format returned by the services

To address these problems, a sample Visual Studio project is available that contains classes adding endpoint behaviors that resolve both issues. The IBM SPSS Collaboration and Deployment Services installation media includes this project.

To use these classes, ensure that the *IBM.SPSS.WCF.Utilities* project containing these classes has been compiled and added as a referenced DLL to the Visual Studio project that exercises the web services. When constructing a new service client instance, ensure that the behaviors are added as follows:

```
ContentRepositoryClient serviceClient = new ContentRepositoryClient();
serviceClient.Endpoint.Behaviors.Add(
    new ApplyClientInspectorsBehavior(
    new HeaderInjectionMessageInspector(
        new UsernameTokenSecurityHeader("admin", "Abcdefg1")
    \lambda.
    new SOAPFaultFormatMessageInspector())
);
```
This adds two message inspectors to the behaviors for the endpoint. The first allows message headers to be injected, permitting a UsernameToken security header containing the username and password to be transmitted over HTTP. The second message inspector intercepts SOAP Faults, ensuring that they are formatted for proper WCF processing.

### **Exercising the service**

After adding the service reference to the project, configuring the endpoint, and adding the necessary endpoint behaviors, the WCF-based web service client is ready. Add the .NET source code to the project to exercise the web service as needed.

There may be instances in which the .NET client proxies are generated incorrectly, leading to unexpected missing results at runtime. If a web service call returns no results when results are expected, the generated .NET types associated with the request and response should be examined. Specifically, members of the types may have two .NET attributes assigned. The first, MessageBodyMemberAttribute, will often include the proper namespace for the member type. The second, XmlElementAttribute, should have the same namespace as MessageBodyMemberAttribute. If this is not the case, add the namespace to XmlElementAttribute. Moreover, the addition of XML serialization attributes, such as System.XML.Serialization.XmlElementAttribute, may be necessary to correctly name the expected namespace or element. For example, the following generated client code would need to be modified:

public partial class getUsersResponse { System.ServiceModel.MessageBodyMemberAttribute(Namespace = "http://xml.spss.com/pes/userPref/remote", Order = 0)] public IBM.SPSS.ManagerUserPref.usersResponse usersResponse;

The corrected code is as follows:

```
public partial class getUsersResponse {
   [System.ServiceModel.MessageBodyMemberAttribute(Namespace =
      "http://xml.spss.com/pes/userPref/remote", Order = 0)]
   [System.Xml.Serialization.XmlElementAttribute(ElementName="usersRequestResponse")]
  public IBM.SPSS.ManagerUserPref.usersResponse usersResponse;
```
## <span id="page-39-0"></span>**Single sign-on authentication**

You can use single sign-on authentication for web service calls by obtaining a service ticket that you include in your SOAP requests.

The general process of using single sign-on authentication for WCF clients includes the following steps:

- 1. Obtain a ticket-grating ticket (TGT) using .NET or WCF code.
- 2. Send the TGT to the IBM SPSS Collaboration and Deployment Services Repository server using the SSO Authentication Service getToken operation to obtain a service ticket. This ensures that single sign-on authentication occurs on the repository server.
- 3. Send the service ticket in the SOAP header for all subsequent web services calls from your client application.

# <span id="page-40-0"></span>**Chapter 7. Message header reference**

The headers for the transport and packaging layers contain vital information for processing a web service call.

For IBM SPSS Collaboration and Deployment Services, the SOAP headers contain the security information under which the web service call is processed. In addition, the HTTP headers contain information about the client that initiated the web service request.

# **Security headers**

Most IBM SPSS Collaboration and Deployment Services web service calls require security information in the request message.

In general, the structure of this content follows the WS-Security extension to the SOAP 1.1 standard. This documentation provides details on the XML elements and attributes that are recognized by IBM SPSS Collaboration and Deployment Services. Some of the elements and attributes are required, some are optional, and some are ignored. Refer to the following official specifications for details, but IBM SPSS Collaboration and Deployment Services requires some special values not referenced in the official specifications.

- <http://docs.oasis-open.org/wss/v1.1/wss-v1.1-spec-os-SOAPMessageSecurity.pdf>
- v <http://docs.oasis-open.org/wss/v1.1/wss-v1.1-spec-os-UsernameTokenProfile.pdf>
- v <http://docs.oasis-open.org/wss/v1.1/wss-v1.1-spec-os-KerberosTokenProfile.pdf>

The following table defines the values of namespaces that are used for the SOAP header elements.

| Namespace prefix | Namespace value                                                                    |
|------------------|------------------------------------------------------------------------------------|
| wsse             | http://docs.oasis-open.org/wss/2004/01/oasis-200401-wss-wssecurity-secext-1.0.xsd  |
| wsu              | http://docs.oasis-open.org/wss/2004/01/oasis-200401-wss-wssecurity-utility-1.0.xsd |
| soapeny          | http://schemas.xmlsoap.org/soap/envelope/                                          |
| spsssec          | http://xml.spss.com/security                                                       |

*Table 13. SOAP header namespaces*

### **Security element**

The wsse: Security element is the main security header element included in a soapenv: Header element.

*Table 14. Attributes of wsse:Security*

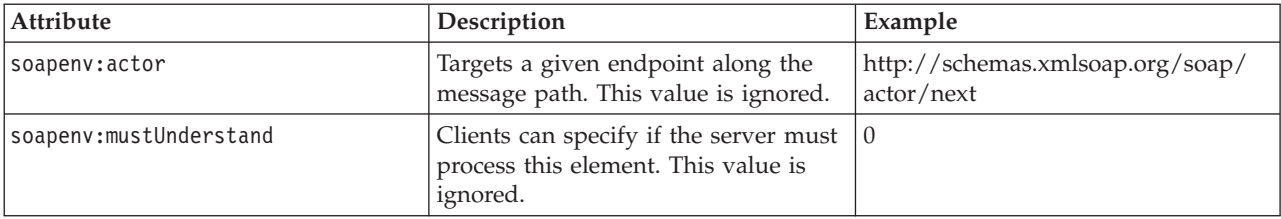

# <span id="page-41-0"></span>**UsernameToken element**

Use the wsse:UsernameToken element when a traditional user and password combination is required.

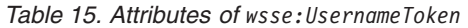

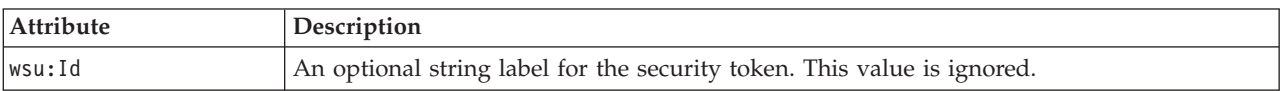

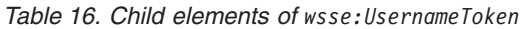

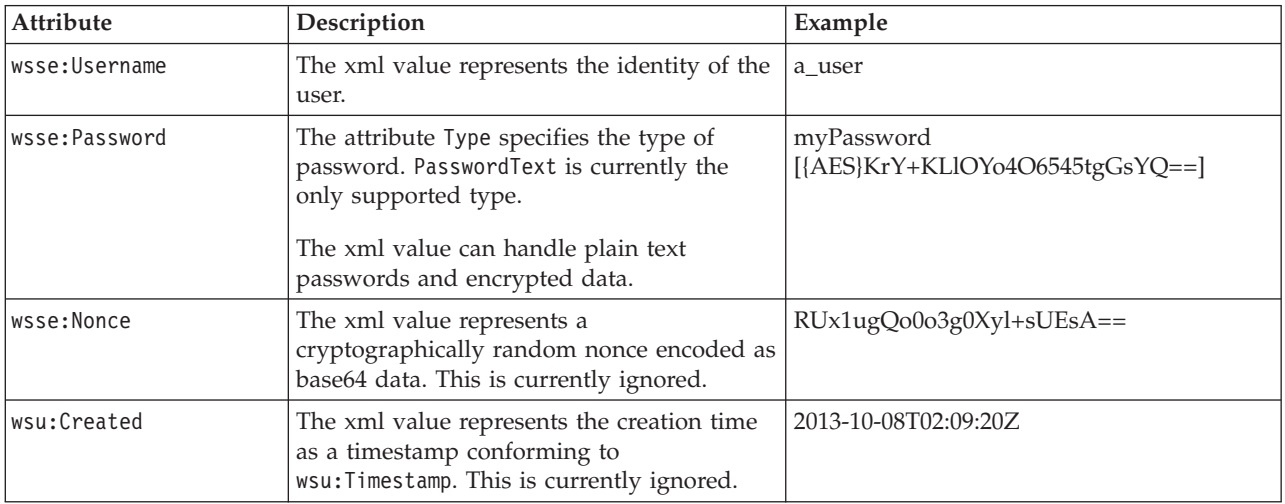

## **BinarySecurityToken and BinarySecuritySSOToken elements**

Binary security tokens may be used when IBM SPSS Collaboration and Deployment Services communicates with itself or when single sign-on (SSO) is used. Customer usage of these token types is limited to SSO.

The wsse:BinarySecurityToken and wsse:BinarySecuritySSOToken elements have the same format, but only wsse:BinarySecurityToken is recognized in the official WS-Security standard. The element wsse:BinarySecuritySSOToken was added as a nonstandard element when used in SSO.

Of these two elements, you should use wsse:BinarySecurityToken and you must supply the correct attributes for proper handling. The most critical attribute is the wsu:Id value which is used during web service request processing to handle the security token correctly.

*Table 17. Attributes of wsse:BinarySecurityToken*

| Attribute | Description                                                                                                    | Example                                                       |
|-----------|----------------------------------------------------------------------------------------------------|---------------------------------------------------------------|
| ValueType | Indicates the type of the security<br>token. IBM SPSS Collaboration and<br>Deployment Services always writes<br>these values when creating its own<br>XML, but this value is currently<br>ignored during processing. You<br>should use<br>spsssec:BinarySecuritySSOToken. | spsssec:BinarySecurityToken<br>spsssec:BinarySecuritySSOToken |

<span id="page-42-0"></span>*Table 17. Attributes of wsse:BinarySecurityToken (continued)*

| Attribute    | Description                                                                                                    | Example                   |
|--------------|----------------------------------------------------------------------------------------------------|---------------------------|
| EncodingType | Indicates the encoding type for the<br>token. The only currently supported<br>type is base64, so this value should<br>always be wsse: Base64Binary. IBM<br>SPSS Collaboration and Deployment<br>Services always writes these values<br>when creating its own XML, but this<br>value is currently ignored during<br>processing. | wsse:Base64Binary         |
| wsu:Id       | An identifier for the token. This<br>value must be correctly provided.<br>You should always provide<br>spssSS0Token. The only valid case for<br>using spssToken is for internal web<br>service calls, which use an internal<br>token format.                                                                                   | spssToken<br>spssSSOToken |
| anyAttribute | An extension mechanism to allow<br>any arbitrary attribute in other<br>namespaces. These extensions are<br>ignored.                                                                                                    |                           |

The XML value for wsse:BinarySecurityToken and wsse:BinarySecuritySSOToken is string data in base64 format.

### **The client-accept-language element**

This element restricts the set of natural languages that are preferred as a response to the request.

This element is inserted into a soapenv:Header element and is not related to WS-Security in any way. This is the same value found in the HTTP header named Accept-Language as defined in RFC2068. The xml value for this element might look like the following:

en-US;q=1.0, en;q=0.8

The namespace for this element could be any allowed value, such as ns1, which has an associated value of http://xml.spss.com/ws/headers.

### **HTTP headers**

In addition to SOAP headers, it is possible to apply HTTP headers as well. None of the HTTP headers is required.

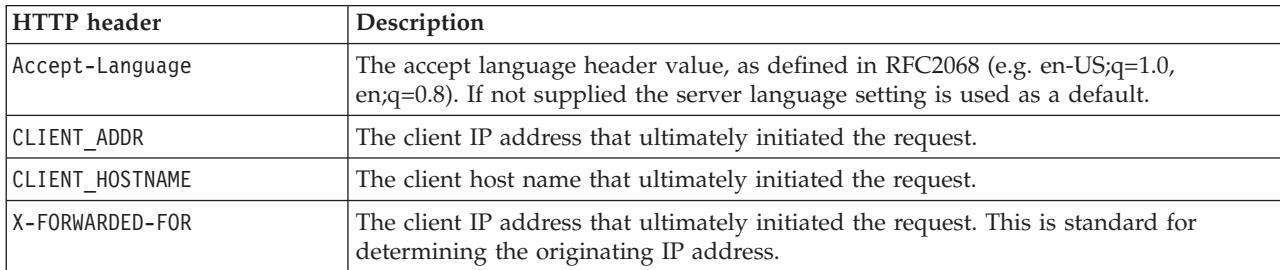

*Table 18. HTTP headers*

The CLIENT\_ADDR, CLIENT\_HOSTNAME, and X-FORWARDED-FOR values are useful when a client application makes a call through an HTTP proxy, load balancer, or when IBM SPSS Collaboration and Deployment Services components make internal calls. The CLIENT\_ADDR and CLIENT\_HOSTNAME entries are specific HTTP headers that can be set by IBM SPSS Collaboration and Deployment Services itself. The X-FORWARDED-FOR header is a standard that some load balancers understand. These headers are used to make a best-effort attempt in determining the originating client for a given call, allowing information to be used for auditing purposes. The headers may not work as intended, but IBM SPSS Collaboration and Deployment Services will fall back to reasonable defaults in those situations.

# <span id="page-44-0"></span>**Notices**

This information was developed for products and services offered in the U.S.A.

IBM may not offer the products, services, or features discussed in this document in other countries. Consult your local IBM representative for information on the products and services currently available in your area. Any reference to an IBM product, program, or service is not intended to state or imply that only that IBM product, program, or service may be used. Any functionally equivalent product, program, or service that does not infringe any IBM intellectual property right may be used instead. However, it is the user's responsibility to evaluate and verify the operation of any non-IBM product, program, or service.

IBM may have patents or pending patent applications covering subject matter described in this document. The furnishing of this document does not grant you any license to these patents. You can send license inquiries, in writing, to:

IBM Director of Licensing IBM Corporation North Castle Drive Armonk, NY 10504-1785 U.S.A.

For license inquiries regarding double-byte (DBCS) information, contact the IBM Intellectual Property Department in your country or send inquiries, in writing, to:

Intellectual Property Licensing Legal and Intellectual Property Law IBM Japan Ltd. 1623-14, Shimotsuruma, Yamato-shi Kanagawa 242-8502 Japan

The following paragraph does not apply to the United Kingdom or any other country where such provisions are inconsistent with local law: INTERNATIONAL BUSINESS MACHINES CORPORATION PROVIDES THIS PUBLICATION "AS IS" WITHOUT WARRANTY OF ANY KIND, EITHER EXPRESS OR IMPLIED, INCLUDING, BUT NOT LIMITED TO, THE IMPLIED WARRANTIES OF NON-INFRINGEMENT, MERCHANTABILITY OR FITNESS FOR A PARTICULAR PURPOSE. Some states do not allow disclaimer of express or implied warranties in certain transactions, therefore, this statement may not apply to you.

This information could include technical inaccuracies or typographical errors. Changes are periodically made to the information herein; these changes will be incorporated in new editions of the publication. IBM may make improvements and/or changes in the product(s) and/or the program(s) described in this publication at any time without notice.

Any references in this information to non-IBM Web sites are provided for convenience only and do not in any manner serve as an endorsement of those Web sites. The materials at those Web sites are not part of the materials for this IBM product and use of those Web sites is at your own risk.

IBM may use or distribute any of the information you supply in any way it believes appropriate without incurring any obligation to you.

Licensees of this program who wish to have information about it for the purpose of enabling: (i) the exchange of information between independently created programs and other programs (including this one) and (ii) the mutual use of the information which has been exchanged, should contact:

IBM Software Group ATTN: Licensing 200 W. Madison St. Chicago, IL; 60606 U.S.A.

Such information may be available, subject to appropriate terms and conditions, including in some cases, payment of a fee.

The licensed program described in this document and all licensed material available for it are provided by IBM under terms of the IBM Customer Agreement, IBM International Program License Agreement or any equivalent agreement between us.

Any performance data contained herein was determined in a controlled environment. Therefore, the results obtained in other operating environments may vary significantly. Some measurements may have been made on development-level systems and there is no guarantee that these measurements will be the same on generally available systems. Furthermore, some measurements may have been estimated through extrapolation. Actual results may vary. Users of this document should verify the applicable data for their specific environment.

Information concerning non-IBM products was obtained from the suppliers of those products, their published announcements or other publicly available sources. IBM has not tested those products and cannot confirm the accuracy of performance, compatibility or any other claims related to non-IBM products. Questions on the capabilities of non-IBM products should be addressed to the suppliers of those products.

All statements regarding IBM's future direction or intent are subject to change or withdrawal without notice, and represent goals and objectives only.

This information contains examples of data and reports used in daily business operations. To illustrate them as completely as possible, the examples include the names of individuals, companies, brands, and products. All of these names are fictitious and any similarity to the names and addresses used by an actual business enterprise is entirely coincidental.

#### COPYRIGHT LICENSE:

This information contains sample application programs in source language, which illustrate programming techniques on various operating platforms. You may copy, modify, and distribute these sample programs in any form without payment to IBM, for the purposes of developing, using, marketing or distributing application programs conforming to the application programming interface for the operating platform for which the sample programs are written. These examples have not been thoroughly tested under all conditions. IBM, therefore, cannot guarantee or imply reliability, serviceability, or function of these programs. The sample programs are provided "AS IS", without warranty of any kind. IBM shall not be liable for any damages arising out of your use of the sample programs.

If you are viewing this information softcopy, the photographs and color illustrations may not appear.

### <span id="page-46-0"></span>**Trademarks**

IBM, the IBM logo, and ibm.com are trademarks or registered trademarks of International Business Machines Corp., registered in many jurisdictions worldwide. Other product and service names might be trademarks of IBM or other companies. A current list of IBM trademarks is available on the Web at ["Copyright and trademark information"](http://www.ibm.com/legal/copytrade.shtml) at www.ibm.com/legal/copytrade.shtml.

Adobe, the Adobe logo, PostScript, and the PostScript logo are either registered trademarks or trademarks of Adobe Systems Incorporated in the United States, and/or other countries.

Intel, Intel logo, Intel Inside, Intel Inside logo, Intel Centrino, Intel Centrino logo, Celeron, Intel Xeon, Intel SpeedStep, Itanium, and Pentium are trademarks or registered trademarks of Intel Corporation or its subsidiaries in the United States and other countries.

Linux is a registered trademark of Linus Torvalds in the United States, other countries, or both.

Microsoft, Windows, Windows NT, and the Windows logo are trademarks of Microsoft Corporation in the United States, other countries, or both.

UNIX is a registered trademark of The Open Group in the United States and other countries.

Java and all Java-based trademarks and logos are trademarks or registered trademarks of Oracle and/or its affiliates.

Other product and service names might be trademarks of IBM or other companies.

# <span id="page-48-0"></span>**Glossary**

# <span id="page-50-0"></span>**Index**

### **Special characters**

[.NET framework 33](#page-36-0) [.NET proxies 5](#page-8-0)

# **A**

app.config files [WCF clients 34](#page-37-0)

# **B**

BinarySecuritySSOToken element [in SOAP headers 38](#page-41-0) BinarySecurityToken element [in SOAP headers 38](#page-41-0) bindings [in WSDL files 4](#page-7-0) body elements [in SOAP messages 2](#page-5-0)

# **C**

[catalog prefix 10](#page-13-0) catalogs [names 10](#page-13-0) client-accept-language element [in SOAP headers 39](#page-42-0) columns [metadata 23](#page-26-0) Content Repository service [WCF clients 33](#page-36-0) Content Repository URI service [WCF clients 33](#page-36-0) Created element [in SOAP headers 38](#page-41-0) [credentials 10](#page-13-0)

# **D**

Data Services Service [stubs 7](#page-10-0) data sets [for tables 13](#page-16-0) [data sources 9](#page-12-0)

# **G**

[getDataSets operation 13](#page-16-0) [getSamples operation 15](#page-18-0) [getTableMetaData operation 21](#page-24-0) [getTableSimpleColumns operation 23](#page-26-0) [getTableTypes operation 25](#page-28-0) [getVersion operation 27](#page-30-0)

# **H**

header elements [in SOAP messages 2](#page-5-0)[, 37](#page-40-0)

© Copyright IBM Corp. 2000, 2013 **47**

header elements *(continued)* [SOAP security elements 37](#page-40-0) Holder classes [in JAX-WS 5](#page-8-0) [HTTP 2](#page-5-0) HTTP headers [for SOAP messages 39](#page-42-0) [HTTPS 2](#page-5-0)

**I**

[identifier quote character 10](#page-13-0)

### **J**

[Java clients 29](#page-32-0)[, 30](#page-33-0)[, 32](#page-35-0) [Java proxies 5](#page-8-0) [JAX-WS 5](#page-8-0)[, 29](#page-32-0)[, 30](#page-33-0)[, 32](#page-35-0)

# **L**

List collections [in JAX-WS 5](#page-8-0)

# **M**

MessageBodyMemberAttribute [for WCF clients 35](#page-38-0) messages [in WSDL files 4](#page-7-0) metadata [for columns 23](#page-26-0) [for tables 10](#page-13-0)[, 21](#page-24-0)

### **N**

namespaces [for SOAP security elements 37](#page-40-0) Nonce element [in SOAP headers 38](#page-41-0)

### **P**

Password element [in SOAP headers 38](#page-41-0) PevServices service [WCF clients 33](#page-36-0) port types [in WSDL files 4](#page-7-0) Process Management service [WCF clients 33](#page-36-0) protocols [in web services 2](#page-5-0) [proxies 5](#page-8-0) [.NET 5](#page-8-0) [Java 5](#page-8-0)

**Q** [qualifier separator 10](#page-13-0)

# **R**

[RowValuesType objects 15](#page-18-0)

# **S**

[SampleDetails objects 15](#page-18-0) samples [for tables 15](#page-18-0) schemas [names 10](#page-13-0) Scoring service [WCF clients 33](#page-36-0) Security element [in SOAP headers 37](#page-40-0) services [in WSDL files 5](#page-8-0) setAvURI method [for SampleDetails objects 15](#page-18-0) setColumnName method [for TableType objects 15](#page-18-0) setDpdXML method [for SampleDetails objects 15](#page-18-0) setEvURI method [for SampleDetails objects 15](#page-18-0) setKeyValues method [for SampleDetails objects 15](#page-18-0) setName method [for TableType objects 15](#page-18-0) setResultColumnNames method [for SampleDetails objects 15](#page-18-0) setRowValues method [for TableType objects 15](#page-18-0) setSample method [for SampleDetails objects 15](#page-18-0) setTableName method [for SampleDetails objects 15](#page-18-0) setValue method [for RowValuesType objects 15](#page-18-0) [for Value objects 15](#page-18-0) single sign-on [for WCF clients 36](#page-39-0) [WCF clients 33](#page-36-0)  $SOP$  2 [SOAPHandler 30](#page-33-0) SSO *See* [single sign-on](#page-39-0) stubs [Data Services Service 7](#page-10-0)

### **T**

[TableMeta objects 13](#page-16-0)[, 23](#page-26-0) tables [data sets 13](#page-16-0) [metadata 10](#page-13-0)[, 21](#page-24-0)

tables *(continued)* [names 10](#page-13-0) [samples 15](#page-18-0) [types 25](#page-28-0) [TableType objects 15](#page-18-0) types [in WSDL files 3](#page-6-0)

# **U**

Username element [in SOAP headers 38](#page-41-0) UsernameToken element [in SOAP headers 38](#page-41-0)

### **V**

[Value objects 15](#page-18-0) [Visual Studio 33](#page-36-0)

### **W**

[WCF clients 33](#page-36-0)[, 35](#page-38-0)[, 36](#page-39-0) [endpoint behaviors 35](#page-38-0) [endpoint configuration 34](#page-37-0) [limitations 33](#page-36-0) [service reference 33](#page-36-0) [single sign-on 33](#page-36-0) web services [introduction to web services 1](#page-4-0) [protocol stack 2](#page-5-0) [system architecture 1](#page-4-0) [what are web services? 1](#page-4-0) web.config files [WCF clients 34](#page-37-0) [Windows Communication](#page-36-0) [Foundation 33](#page-36-0) [WSDL files 2](#page-5-0)[, 3](#page-6-0) [bindings 4](#page-7-0) [messages 4](#page-7-0) [port types 4](#page-7-0) [services 5](#page-8-0) [types 3](#page-6-0) [wsdl.exe 5](#page-8-0) [wsdl2java 5](#page-8-0) [wsimport 5](#page-8-0)[, 29](#page-32-0)

## **X**

XmlElementAttribute [for WCF clients 35](#page-38-0)

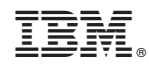

Printed in USA